# VYSOKÉ UČENÍ TECHNICKÉ V BRNĚ

BRNO UNIVERSITY OF TECHNOLOGY

FAKULTA INFORMAČNÍCH TECHNOLOGIÍ ÚSTAV INFORMAČNÍCH SYSTÉMŮ

FACULTY OF INFORMATION TECHNOLOGY DEPARTMENT OF INFORMATION SYSTEMS

## NÁVRH GUI PRO PRÁCI S DATABÁZEMI **POSTGRESQL**

BAKALÁŘSKÁ PRÁCE BACHELOR´S THESIS

AUTHOR

AUTOR PRÁCE ONDŘEJ DVOŘÁČEK

BRNO 2007

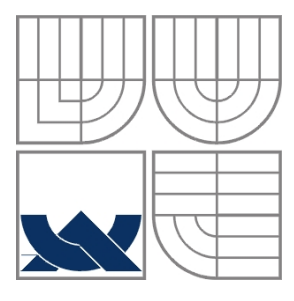

#### VYSOKÉ UČENÍ TECHNICKÉ V BRNĚ BRNO UNIVERSITY OF TECHNOLOGY

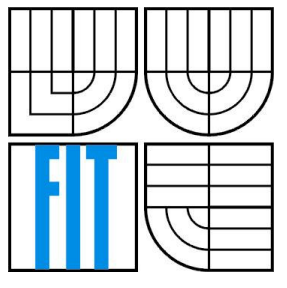

#### FAKULTA INFORMAČNÍCH TECHNOLOGIÍ ÚSTAV INFORMAČNÍCH SYSTÉMŮ

FACULTY OF INFORMATION TECHNOLOGY DEPARTMENT OF INFORMATION SYSTEMS

# NÁVRH GUI PRO PRÁCI S DATABÁZEMI **POSTGRESQL**

DESIGN OF GUI FOR DATABASE POSTGRESQL

BAKALÁŘSKÁ PRÁCE BACHELOR´S THESIS

AUTHOR

AUTOR PRÁCE ONDŘEJ DVOŘÁČEK

**SUPERVISOR** 

VEDOUCÍ PRÁCE Ing. ROMAN LUKÁŠ, Ph.D.

BRNO 2007

Zadání bakalářské práce/5627/2006/xdvora76

Vysoké učení technické v Brně - Fakulta informačních technologií

Ústav informačních systémů

Akademický rok 2006/2007

## Zadání bakalářské práce

#### Řešitel: Dvořáček Ondřej

Informační technologie Obor:

#### Téma: Návrh GUI pro práci s databázemi PostgreSQL

Kategorie: Databáze

Pokyny:

- 1. Seznamte se se stávajícími grafickými rozhraními pro databáze.
- 2. Navrhněte vlastní grafické rozhraní pro databázi PostgreSQL.
- 3. Implementujte toto navržené grafické uživatelské rozhraní pro databáze PostgreSQL. Výsledná aplikace by měla umět základní a rozšířené operace s tabulkami.
- 4. Srovnejte funkcionality s dostud existujícími aplikacemi.
- 5. Zhodnottě dosažené výsledky a uvedte možnosti rozšíření této aplikace do budoucnosti.

Literatura:

· Die pokynů vedoucího

- Při obhajobě semestrální části projektu je požadováno:
	- $\bullet$  Body 1) a 2).

Podrobné závazné pokyny pro vypracování bakalářské práce naleznete na adrese http://www.fit.vutbr.cz/info/szz/

Technická zpráva bakalářské práce musí obsahovat formulaci cíle, charakteristiku současného stavu, teoretická a odborná východiska řešených problémů a specifikaci etap (20 až 30% celkového rozsahu technické zprávy).

Student odevzdá v jednom výtisku technickou zprávu a v elektronické podobě zdrojový text technické zprávy, úplnou programovou dokumentaci a zdrojové texty programů. Informace v elektronické podobě budou uloženy na standardním paměťovém médiu (disketa, CD-ROM), které bude vloženo do písemné zprávy tak, aby nemohlo dojít k jeho ztrátě při běžné manipulaci.

#### Vedoucí: Lukáš Roman, Ing., Ph.D., UIFS FIT VUT

Datum zadání: 1. listopadu 2006 Datum odevzdání: 15. května 2007

VYSOKÉ UČENÍ TECHNICKÉ V BRNĚ Fakulta informačních technologií Ustav informačních systémů<br>612 66 BHo, Božetěchova 2

⊿

doc. Ing. Jaroslav Zendulka, CSc. vedoucí ústavu

#### LICENČNÍ SMLOUVA POSKYTOVANÁ K VÝKONU PRÁVA UŽÍT ŠKOLNÍ DÍLO

uzavřená mezi smluvními stranami

#### 1. Pan

Jméno a příjmení: Ondřej Dvořáček Id studenta: 84413 Bytem: Blatenská 34, 539 01 Hlinsko Narozen: 14.04.1985, Chrudim (dále jen "autor")

 $\mathbf{a}$ 

#### 2. Vysoké učení technické v Brně

Fakulta informačních technologií se sídlem Božetěchova 2/1, 612 66 Brno, IČO 00216305 jejímž jménem jedná na základě písemného pověření děkanem fakulty:

(dále jen "nabyvatel")

#### Článek 1 Specifikace školního díla

1. Předmětem této smlouvy je vysokoškolská kvalifikační práce (VŠKP): bakalářská práce

Název VŠKP: Návrh GUI pro práci s databázemi PostgreSQL Vedoucí/školitel VŠKP: Lukáš Roman, Ing., Ph.D. Ústav informačních systémů Ústav: 

VŠKP odevzdal autor nabyvateli v:

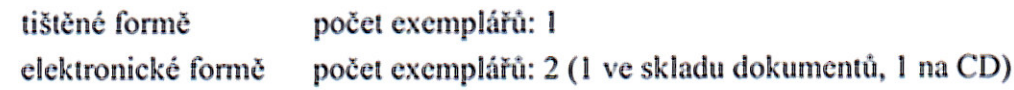

- 2. Autor prohlašuje, že vytvořil samostatnou vlastní tvůrčí činností dílo shora popsané a specifikované. Autor dále prohlašuje, že při zpracovávání díla se sám nedostal do rozporu s autorským zákonem a předpisy souvisejícími a že je dílo dílem původním.
- 3. Dílo je chráněno jako dílo dle autorského zákona v platném znění.
- 4. Autor potvrzuje, že listinná a elektronická verze díla je identická.

#### Článek<sub>2</sub> Udělení licenčního oprávnění

- 1. Autor touto smlouvou poskytuje nabyvateli oprávnění (licenci) k výkonu práva uvedené dílo nevýdělečně užít, archivovat a zpřístupnit ke studijním, výukovým a výzkumným účelům včetně pořizování výpisů, opisů a rozmnoženin.
- 2. Licence je poskytována celosvětově, pro celou dobu trvání autorských a majetkových práv k dílu.
- 3. Autor souhlasí se zveřejněním díla v databázi přístupné v mezinárodní síti:
	- $\Box$  ihned po uzavření této smlouvy
	- $\Box$  1 rok po uzavření této smlouvy
	- $\Box$  3 roky po uzavření této smlouvy
	- $\Box$  5 let po uzavření této smlouvy
	- $\Box$  10 let po uzavření této smlouvy
	- (z důvodu utajení v něm obsažených informací)
- 4. Nevýdělečné zveřejňování díla nabyvatelem v souladu s ustanovením § 47b zákona č. 111/1998 Sb., v platném znění, nevyžaduje licenci a nabyvatel je k němu povinen a oprávněn ze zákona.

#### Článek<sub>3</sub>

#### Závěrečná ustanovení

- 1. Smlouva je sepsána ve třech vyhotoveních s platností originálu, přičemž po jednom vyhotovení obdrží autor a nabyvatel, další vyhotovení je vloženo do VŠKP.
- 2. Vztahy mezi smluvními stranami vzniklé a neupravené touto smlouvou se řídí autorským zákonem, občanským zákoníkem, vysokoškolským zákonem, zákonem o archivnictví, v platném znění a popř. dalšími právními předpisy.
- 3. Licenční smlouva byla uzavřena na základě svobodné a pravé vůle smluvních stran, s plným porozuměním jejímu textu i důsledkům, nikoliv v tísni a za nápadně nevýhodných podmínek.
- 4. Licenční smlouva nabývá platnosti a účinnosti dnem jejího podpisu oběma smluvními stranami.

V Brně dne: ..................................

Nabyvatel

Autor

#### **Abstrakt**

Bakalářská práce popisuje návrh a implementaci grafického uživatelského rozhraní pro práci s databázovým systémem PostgreSQL. Výsledná aplikace umožňuje uživateli provádět základní a rozšířené operace s tabulkami. Návrh rozhraní je proveden pomocí programu Glade, který slouží k navrhování aplikací pro grafickou knihovnu GTK+. K implementaci aplikace je pak použit programovací jazyk C a knihovna pro přístup k databázovému serveru libpq. Cílem této práce je především vytvoření volně šiřitelného a přenositelného grafického rozhraní, které bude možné dále rozšiřovat.

#### **Klí**č**ová slova**

grafické uživatelské rozhraní, GUI, databáze, PostgreSQL, postgres

#### **Abstract**

The bachelor's thesis describes the design and implementation of graphical user interface working with database system PostgreSQL. The final application allows users to execute basic and extended operations with tables. The design of this interface was built-up with Glade, programme which enables the development of user interfaces for the library GTK+. For the implementation of this application were used programming language C and library for accessing database server libpq. The main aim of this work is to develop free and multiplatform graphical interface that might be extended later.

#### **Keywords**

graphical user interface, GUI, database, PostgreSQL, postgres

#### **Citace**

Ondřej Dvořáček: Návrh GUI pro práci s databázemi PostgreSQL, bakalářská práce, Brno, FIT VUT v Brně, 2007

### **Návrh GUI pro práci s databázemi PostgreSQL**

#### **Prohlášení**

Prohlašuji, že jsem pod vedením Ing. Romana Lukáše, Ph.D., vypracoval tuto bakalářskou práci samostatně a uvedl všechny literární prameny a publikace, ze kterých jsem čerpal.

> ……………………… Ondřej Dvořáček 15. 5. 2007

#### **Pod**ě**kování**

Děkuji panu Ing. Romanu Lukášovi, Ph.D., za jeho rady a pomoc při tvorbě této bakalářské práce, a také společnosti Red Hat Czech s.r.o., zejména panu Ing. Radku Vokálovi, za poskytnuté konzultace a prostředí pro tvorbu této práce.

© Ondřej Dvořáček, 2007.

*Tato práce vznikla jako školní dílo na Vysokém u*č*ení technickém v Brn*ě*, Fakult*ě *informa*č*ních technologií. Práce je chrán*ě*na autorským zákonem a její užití bez ud*ě*lení oprávn*ě*ní autorem je nezákonné, s výjimkou zákonem definovaných p*ř*ípad*ů*.* 

# Obsah

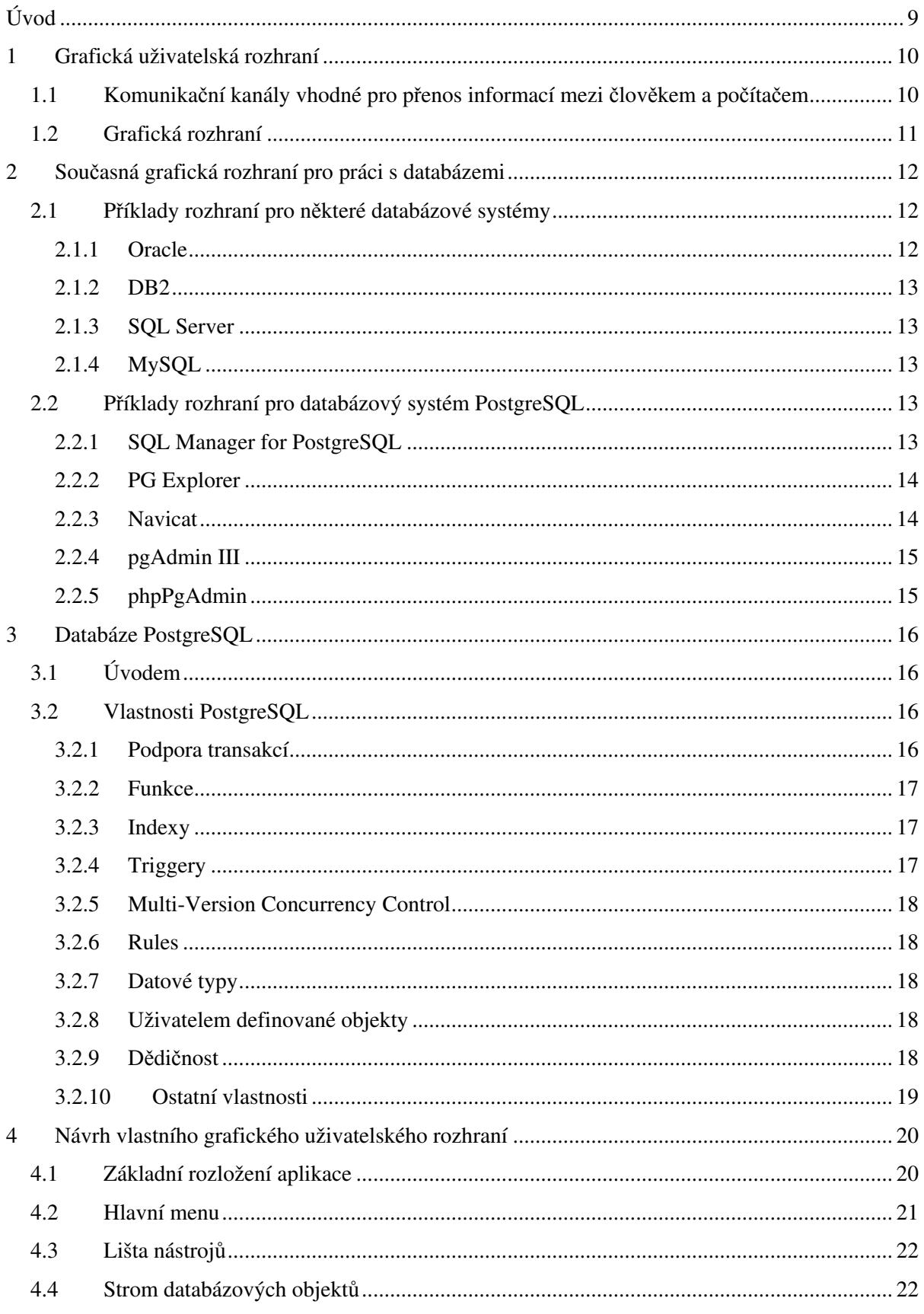

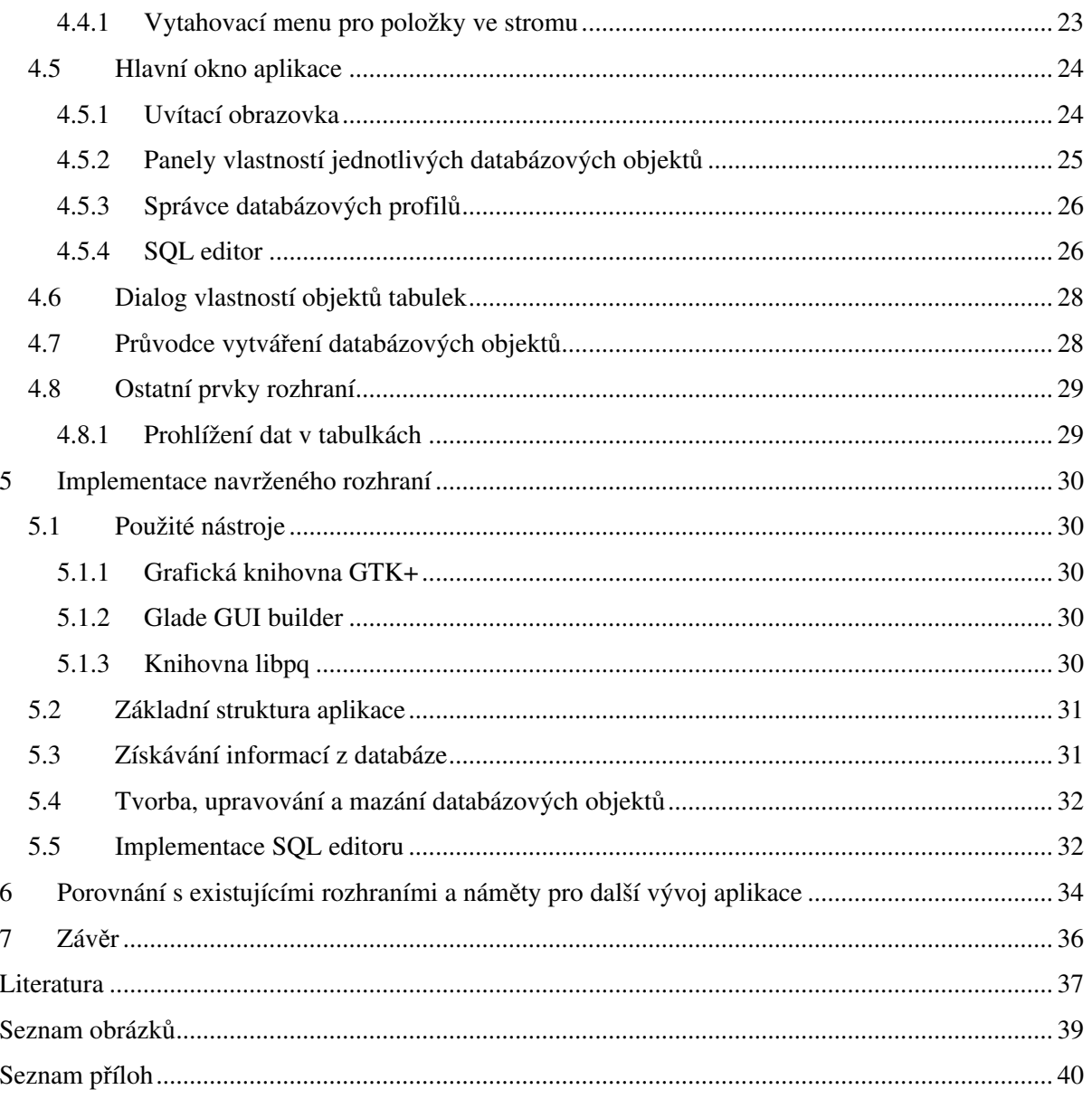

# **Úvod**

Grafické uživatelské rozhraní je jedním ze způsobů komunikace člověka s počítačem. Z počátečních písmen anglického překladu tohoto spojení, Graphical User Interface, vznikla všeobecně používaná zkratka GUI. Název této bakalářské práce – Návrh GUI pro práci s databázemi PostgreSQL – tedy napovídá, že cílem práce bude navrhnout a následně implementovat grafické uživatelské rozhraní, které bude schopné realizovat základní operace pro práci s databázemi PostgreSQL.

V první kapitole začneme nejdříve tím, že se zmíníme o způsobech, jakými lze vyměňovat informace mezi člověkem a počítačem, a na základě toho pak uvedeme hlavní důvody vzniku grafických uživatelských rozhraní a základní pravidla pro jejich návrh.

Seznámení s již existujícími rozhraními pro práci s databázemi je věnována kapitola druhá. Zde se jednak podíváme na různé databázové systémy a pro ně dostupná administrační či vývojová grafická rozhraní, ale hlavně podrobněji prozkoumáme funkce nabízené rozhraními se zaměřením na databáze PostgreSQL.

Kapitola třetí pak představuje základní vlastnosti databázového systému PostgreSQL a přehled objektů a funkcionalit, které tato databáze implementuje.

V kapitole čtvrté je popsán vlastní návrh grafického uživatelského rozhraní. Jsou zde také specifikovány funkce, které by aplikace měla být schopna provádět, a možnosti přístupu k těmto funkcím pomocí navrženého rozhraní.

Konkrétní implementaci navrženého rozhraní je věnována kapitola čtvrtá. V několika podkapitolách jsou zde popsány použité nástroje a způsoby, jakými bylo docíleno některých základních funkcí výsledné aplikace.

Nakonec se pokusíme v poslední kapitole srovnat výslednou aplikaci s již existujícími rozhraními, která jsou podrobněji popsána v kapitole druhé. Jsou zde uvedeny i náměty na další rozšíření aplikace a možnosti jejího dalšího vývoje.

# **1 Grafická uživatelská rozhraní**

Komunikace člověka s počítačem může být vysvětlena jako obousměrný přenos informací mezi člověkem a strojem. Tuto výměnu zajišťují, při toku informací od počítače k člověku, výstupní periferní zařízení a vstupní periferní zařízení, pro přenos informací od člověka k počítači. Člověk a počítač jsou tedy navzájem propojeni takzvanými komunikačními kanály, kterými proudí jednotlivé informace. Při studiu těchto kanálů nás především zajímá, zda-li je pomocí nich možné přenášet určitou užitečnou informaci a zda je tato informace přenesena dostatečně rychle a pro člověka přijatelně. Mírným prohloubením této problematiky se v následujících dvou kapitolách pokusíme vysvětlit základní důvody vzniku grafických uživatelských rozhraní.

# **1.1 Komunika**č**ní kanály vhodné pro p**ř**enos informací mezi** č**lov**ě**kem a po**č**íta**č**em**

Při tvorbě rozhraní pro práci člověka se strojem je třeba se zaměřit na ty kanály, pomocí nichž lze dané informace přenášet v reálném čase, reprodukovatelně, a pokud je to možné, s co nejmenším zkreslením. Jedním z dalších významných požadavků je také technická realizovatelnost a spolehlivost přenosu.

Člověk je schopen přijímat informace od počítače výhradně pomocí svých smyslů. V současné době jsou však pro komunikaci vhodné jen některé z nich, a to:

- Zrak Přenosovým médiem je obraz. Díky své vysoké informační propustnosti a možnosti náhodného přístupu pozorovatele k jednotlivým informacím, které daný obraz obsahuje, se jedná o nejvýhodnější komunikační kanál.
- Sluch Jako médium je použit zvuk. Je vhodný pro přenos menšího množství informací. Pro svou nižší propustnost se používá převážně jako doplnění obrazové komunikace.
- Hmat V současné době je využíván výjimečně, zejména jako prostředek pro dorozumívání nevidomých se stroji.

Při komunikaci opačným směrem, tedy od člověka ke stroji, jsou opět využívány lidské smysly, avšak jejich využití je odlišné:

- Hmat Jedná se o nejobvyklejší způsob přenosu informací. Ke komunikaci jsou zde nejčastěji použity klávesnice v nejrůznějších podobách a spousta dalších doplňkových zařízení, například myš.
- Řeč Jako přenosové médium se používá zvuk. V dnešní době patří mezi velice perspektivní způsoby komunikace člověka k počítači, který by postupem času mohl silně

konkurovat klávesnicím. Dosud však není dostatečně vyřešeno porozumění strojů lidské řeči.

• Gesta – Informace pomocí gest je přenášena obrazovým médiem. Jedná se však o nejméně vyvinutý způsob komunikace a jeho nasazení k běžnému používání je zatím velmi vzdálené.

### **1.2 Grafická rozhraní**

Grafická rozhraní jsou v současné době nejpoužívanějším způsobem předávání informací mezi uživatelem a počítačem. Důvod jejich masivního rozšíření plyne z poznatků předchozí kapitoly 1.1, ve které je obrazový komunikační kanál od počítače k člověku označen jako informačně nejpropustnější.

V důsledku používání grafických uživatelských rozhraní se tak práce s počítačovými programy stala snadnější a efektivnější, což významně napomohlo rozšíření počítačů mezi širší okruh veřejnosti.

Protože jde u těchto rozhraní především o urychlení práce s aplikacemi, je třeba správně spojit grafickou podobu aplikace s její funkčností tak, aby práce s ní byla co nejjednodušší a aby byl uživatel schopný se v ní bezproblémově orientovat.

Kromě těchto požadovaných vlastností je třeba brát v úvahu i jiné aspekty, mezi které patří zejména vhodná volba barev. Můžeme tak docílit například uklidnění uživatele klidnými barvami (například zelenou), nebo naopak jeho zalarmování (například barvou červenou). Nevhodnou kombinací barev však můžeme vyvolat nervozitu uživatele a tím snížit jeho efektivitu práce.

Návrh grafických rozhraní je tedy vcelku složitý proces, který zaslouží nemalou pozornost. Správně navržené rozhraní je totiž významným měřítkem kvality grafických aplikací.

# **2 Sou**č**asná grafická rozhraní pro práci s databázemi**

Grafická uživatelská rozhraní pro práci s databázemi jsou počítačové programy, které jsou schopné spravovat metadata<sup>1</sup> databázových systémů. Některá rozhraní umožňují provádět i základní a rozšířené operace nad daty uloženými v databázích (například výběr či vkládání dat). Takových grafických rozhraní je velké množství a jsou rozdělena především podle databázového systému, který administrují. Z toho plyne, že jsou to většinou rozhraní specializovaná pouze na konkrétní databázový systém.

Počítačových programů, které jsou nezávislé na určitém databázovém systému, je velice málo. Proto vyvinutí grafického rozhraní, které by pracovalo s jakýmkoliv databázovým systémem se stejnou rychlostí a souborem poskytovaných operací jako specializované rozhraní, by mohlo být námětem do budoucnosti. Velkým přínosem takového univerzálního rozhraní by bylo určité sjednocení operací nad databázovými systémy a struktury získaných informací o metadatech těchto systémů.

# **2.1 P**ř**íklady rozhraní pro n**ě**které databázové systémy**

V této kapitole jsou uvedeny příklady databázových systémů a stručný přehled grafických rozhraní pro jejich administraci. Z výčtu těchto aplikací je patrná silná převaha komerčních nástrojů.

#### **2.1.1 Oracle**

Oracle je komerční relační databázový systém vyvíjený firmou Oracle Corporation. Pracuje pod všemi operačními systémy. Dostupná rozhraní jsou například:

- Aqua Data Studio for Oracle komerční, více na [13]
- DB Tools for Oracle komerční, více na [14]
- Oracle Developer Tool komerční, více na [15]
- SOL Manager for Oracle komerční, více na [8]
- a další

-

<sup>1</sup> metadata – informace o datech

#### **2.1.2 DB2**

Relační databázový systém DB2 od firmy IBM je také komerční a pracuje na operačních systémech Unix, Windows a Linux. Příklady grafických rozhraní jsou:

- Aqua Data Studio for DB2 komerční, více na [13]
- a další

#### **2.1.3 SQL Server**

SQL Server je jedním z dalších komerčních relačních databázových systémů. Je vyvíjen firmou Microsoft a pracuje pouze pod operačním systémem Microsoft Windows. Existující rozhraní jsou:

- Aqua Data Studio for SQL Server komerční, více na [13]
- SQL Manager for SQL Server komerční, více na [8]
- a další

### **2.1.4 MySQL**

Volně šiřitelný relační databázový systém MySQL firmy MySQL AB pracuje pod všemi operačními systémy. Mezi grafická rozhraní patří například:

- Aqua Data Studio for MySQL komerční, více [13]
- SQL Manager for MySQL komerční, více na [8]
- phpMyAdmin volně šiřitelný s otevřeným zdrojovým kódem, více na [16]
- a další

# **2.2 P**ř**íklady rozhraní pro databázový systém PostgreSQL**

PostgreSQL je objektově-relační databázový systém, který je volně šiřitelný. Hlubšímu poznání toho systému je věnována kapitola 3. Nyní si v jednotlivých podkapitolách pouze rozebereme některá z dostupných grafických rozhraní pro práci s tímto databázovým systémem.

### **2.2.1 SQL Manager for PostgreSQL**

SQL Manager for PostgreSQL je komerční grafické uživatelské rozhraní pro operační systém Microsoft Windows. Hlavními vlastnostmi této aplikace jsou:

- efektivní grafické a textové nástroje pro tvorbu SQL dotazů
- rychlá správa databáze a navigace mezi databázovými objekty
- rozšířené nástroje pro manipulaci s daty
- plná podpora PostgreSQL do verze 8.1
- jednoduchá správa všech databázových objektů
- efektivní správa bezpečnosti
- exportování a importování dat
- grafický nástroj pro návrh databáze
- připojování k databázi pomocí SSH tunelu
- přístup k databázi pomocí protokolu HTTP

Více informací je možné získat na internetových stránkách programu [8].

#### **2.2.2 PG Explorer**

Volně šiřitelné grafické rozhraní PG Explorer je implementováno rovněž pouze pro operační systém Microsoft Windows. Jeho hlavními vlastnostmi jsou:

- strom obsahující databáze a všechny databázové objekty
- zobrazení SQL kódu u jednotlivých objektů
- průvodce pro vytvoření SQL dotazů na různé objekty
- zvýrazňování syntaxe
- doplňování kódu SQL dotazů

Více informací je možné se dozvědět na internetové stránce [9].

#### **2.2.3 Navicat**

Navicat je silný administrační a vývojový nástroj. Je však komerční a pracuje pouze pod operačními systémy Microsoft Windows a Mac OS X. Mezi jeho přednosti patří:

- připojení pomocí SSH a HTTP tunelu
- prohlížení databáze
- vytváření databázových objektů
- vytváření a provádění SQL dotazů
- spravování uživatelských oprávnění
- přenos databáze z jednoho PostgreSQL serveru na druhý
- importování a exportování dat
- zálohování a obnova databáze

Pro více informací lze navštívit internetovou stránku [10].

#### **2.2.4 pgAdmin III**

Administrační a vývojový nástroj pgAdmin III je volně šiřitelný s otevřeným zdrojovým kódem. Pracuje pod operačními systémy Microsoft Windows, Linux, FreeBSD, Mac OS X, OpenBSD a Solaris. Nejdůležitější vlastnosti jsou:

- podpora PostgreSOL 7.3 a vyšší
- obsáhlá dokumentace
- přes tucet úplných překladů a dvacet pět částečných
- kvalitní nástroj pro tvorbu SQL dotazů se zvýrazňováním syntaxe
- možnost upravování konfiguračních souborů
- přístup ke všem databázovým objektům

Další vlastnosti jsou dostupné na internetové stránce [11]. Jelikož je tento nástroj pro správu databáze PostgreSQL jediným newebovým, volně šiřitelným a multiplatformním<sup>2</sup> grafickým rozhraním, budeme ho v dalším textu používat jako program referenční.

#### **2.2.5 phpPgAdmin**

Webový administrační nástroj phpPgAdmin je volně šiřitelný a nezávislý na operačním systému. Poskytuje řadu užitečných vlastností:

- administrace více serverů
- podpora PostgreSQL od verze 7.0.x do 8.2.x
- správa všech databázových objektů, uživatelů a skupin, ...
- jednoduchá manipulace s daty: procházení tabulek a pohledů
- vykonávání SQL dotazů
- importování SQL skriptů
- vynikající jazyková podpora: dostupný ve dvaceti sedmi jazycích
- jednoduchá instalace a konfigurace

Doplňující informace jsou k dispozici na internetové stránce [12].

-

 $2$  multiplatformní – program pracující pod více operačními systémy

# **3 Databáze PostgreSQL**

# **3.1 Úvodem**

Databáze PostgreSQL vznikla jako následník systému Ingres (Interactive Graphics and Retrieval System), který byl vyvinut na kalifornské univerzitě v Berkley. Tento projekt byl pak později rozvíjen pod názvem Postgres.

Jméno PostgreSQL se objevilo poprvé na konci roku 1996, kdy byl přejmenován projekt Postgres95, který vznikl rozšířením původního Postgresu o podporu jazyka SQL. Tyto projekty už pak byly dále vyvíjeny s otevřeným zdrojovým kódem (anglicky open source).

Postupným přidáváním nových funkcí a vlastností se PostgreSQL stalo produktem patřícím mezi špičky databázových systémů.

### **3.2 Vlastnosti PostgreSQL**

PostgreSQL je plnohodnotný objektově-relační databázový systém s otevřeným zdrojovým kódem. K jeho vynikající pověsti přispívá nejen více než patnáct let aktivního vývoje, ale hlavně jeho spolehlivost a bezpečnost.

Nesporným důkazem kvality tohoto databázového systému je také jeho široké spektrum přenositelnosti. Jeho funkcí mohou vyžívat uživatelé na téměř všech rozšířených operačních systémech včetně Linuxu, různých distribucí UNIXů (např. AIX, BSD, Mac OS X, Solaris, ...) a Microsoft Windows.

#### **3.2.1 Podpora transakcí**

Při hodnocení databázového sytému se rovněž posuzuje jakým způsobem splňuje základní vlastnosti transakce označené *ACID*. Zkratka vznikla spojením počátečních písmen anglických názvů čtveřice vlastností transakce:

- *Atomicity* (atomičnost) zajišťuje, že transakce představuje z hlediska provedení nedělitelný celek.
- *Consistency* (konzistence) znamená, že transakce, která není ovlivněna žádnými jinými souběžně probíhajícími transakcemi (tzv. izolovaná transakce), neporušuje konzistenci databáze.
- *Isolation* (izolovanost) zajišťuje, že při průběhu několika souběžných transakcí budou tyto transakce provedeny jakoby probíhaly jedna za druhou a tím udržuje databázi v konzistentním stavu.

• *Durability* (trvanlivost) – znamená, že po skončení transakce budou mít všechny změny, které transakce provedla, trvalý charakter a to i při výpadku databázového systému.

U PostgreSQL jsou tyto podmínky splněny stoprocentně, čímž se řadí mezi kvalitní databázové systémy.

#### **3.2.2 Funkce**

Funkce jsou ve skutečnosti určité bloky příkazů, které mohou být provedeny databázovým serverem. Tyto části kódu mohou být také psány pomocí jazyka SQL. Avšak nedostatek základních programovacích operací, jako je větvení nebo použití smyček, vedl k umožnění použití i ostatních programovacích jazyků ve funkcích, mezi které patří:

- Vestavěný jazyk nazvaný PL/pgSQL (připomíná procedurální jazyk databázového systému Oracle, PL/SQL).
- Skriptovací jazyky (např. PL/Perl, plPHP, PL/Python, PL/Ruby, PL/sh, PL/Tcl nebo PL/Scheme).
- Jazyky kompilované (překládané, zejména C, C++ a Java, popřípadě PL/Java).
- Statistický jazyk R včetně své modifikace pro PostgreSQL, PL/R.

#### **3.2.3 Indexy**

Databázové indexy jsou datové struktury, které výrazně zrychlují operace s tabulkami. U serveru PostgreSQL jsou podporovány následující vlastnosti indexů:

- Indexy je možné prohledávat pozpátku, kdykoliv je to nutné, tudíž systém nepotřebuje vytvářet pomocné indexy (např. pro podporu seřazení záznamů pozpátku příkazem ORDER BY field DESC).
- Výrazový index (anglicky expression index) je databázový index, který není postavený na seznamu sloupců tabulek, ale na obecném výrazu. To dovoluje definovat indexy závislé na datech v tabulce, která zde však ve skutečnosti nemusí být uložena.
- Částečný index (anglicky partial index) může být vytvořen pomocí přidání podmínky WHERE na konec příkazu CREATE INDEX. Tím lze docílit, že index bude ukazovat pouze na tu část tabulky, která nás zajímá a tím se zmenší i velikost nově vytvořeného indexu.

Mezi další výhody patří například schopnost vytvářet uživatelem definované indexové metody. Lze však také využít již předdefinovaných vestavěných funkcí (např. B-tree, hash table či GiST).

### **3.2.4 Triggery**

Triggery jsou události spouštěné nějakou akcí SQL dotazu. Například při vkládání dat do databáze pomocí příkazu INSERT mohou být kontrolována vstupní data.

V PostgreSQL jsou triggery plně podporovány a mohou být připojovány k tabulkám. U pohledů to však možné není, zde jsou ale k dispozici jiné prostředky, kterými lze docílit podobných výsledků (např. rules). Vícenásobné triggery jsou spouštěny v abecedním pořadí.

Kromě toho, že triggery umožňují volat funkce napsané v nativním jazyku PL/pgSQL, mohou volat i funkce jiných jazyků (např. PL/Perl).

#### **3.2.5 Multi-Version Concurrency Control**

Konkurentní přístup k databázi PostgreSQL je zajišťován systémem zvaným Multi-Version Concurrency Control (MVCC). Uživatelům jsou předloženy takzvané "snímky" (anglicky snapshots) databáze, ve kterých mohou provádět různé změny. Provedené úpravy pak musí být potvrzeny, jinak zůstanou skryty ostatním uživatelům. Tím je nejen rapidně snížen počet čtecích zámků, ale také zaručeno dodržení principů *ACID* (viz kapitola 3.2.1).

#### **3.2.6 Rules**

Rules jsou určitá pravidla pro vykonávání SQL dotazů, která umožňují přepisovat vykonávaný SQL dotaz. Této vlastnosti lze především využít při implementování aktualizovatelných pohledů (anglicky views).

#### **3.2.7 Datové typy**

Množina vestavěných datových typů je v PostgreSQL velice široká, zahrnující například i:

- texty neomezené délky
- základní geometrické prvky
- adresy IPv4 a IPv6
- hardwarové adresy (tzv. MAC adresy)
- pole

Navíc má uživatel možnost definovat své vlastní datové typy.

#### **3.2.8 Uživatelem definované objekty**

Nové typy téměř všech databázových objektů poskytovaných PostgreSQL mohou být definovány uživatelem. Patří mezi ně například indexy, operátory, agregáty nebo přetypování.

#### **3.2.9 D**ě**di**č**nost**

Tabulky v PostgreSQL mohou být děděny z ostatních tabulek. Pokud tomu tak je, jsou veškerá data mezi původní a zděděnou tabulkou sdílena. To znamená, že pokud jsou do (z) jedné tabulky data vložena (smazána), jsou automaticky vložena (smazána) i v tabulce druhé. Také přidání sloupce

v jedné tabulce se projeví přidáním stejného sloupce do tabulky druhé. V tomto případě však ne zcela přesně, neboť v současné době PostgreSQL nepodporuje dědění omezení (anglicky constraints).

### **3.2.10 Ostatní vlastnosti**

Mezi další podporované vlastnosti patří například podpora integritních omezení, včetně cizích klíčů, dále pohledů, spojování tabulek, šifrovaného připojení pomocí SSL, ukládání binárních a textových objektů, tvorby domén a mnoho dalších. Podrobnější informace lze získat například na této internetové stránce [7].

# **4 Návrh vlastního grafického uživatelského rozhraní**

Při zkoumání současných grafických uživatelských rozhraní v kapitole 2 jsme zjistili, jaké grafické prvky a možnosti práce s databázemi by měly být zahrnuty do plnohodnotného a uživatelsky příjemného rozhraní.

Pro implementaci výsledné aplikace byla použita grafická knihovna GTK+ (viz kapitola 5.1.1) a program pro návrh rozhraní pomocí této knihovny – Glade (viz kapitola 5.1.2). Její použití bylo zvoleno především pro její spolehlivou přenositelnost.

Při následujícím návrhu je tedy třeba brát v úvahu možnosti, které nám dává grafická knihovna k dispozici a na základě toho vytvořit výsledný vzhled aplikace.

# **4.1 Základní rozložení aplikace**

Zvolením správného rozložení aplikace bychom měli docílit přehledné a efektivní práce s rozhraním. Bylo tedy použito rozložení založené na jednom hlavním okně s případnými dalšími dialogy pro doplňující funkce. V tomto hlavním okně aplikace musí být možné jednak intuitivně přistupovat k jednotlivým funkcím aplikace a dále snadno prohlížet databázové objekty, spravovat jejich vlastnosti a provádět ostatní operace s nimi související.

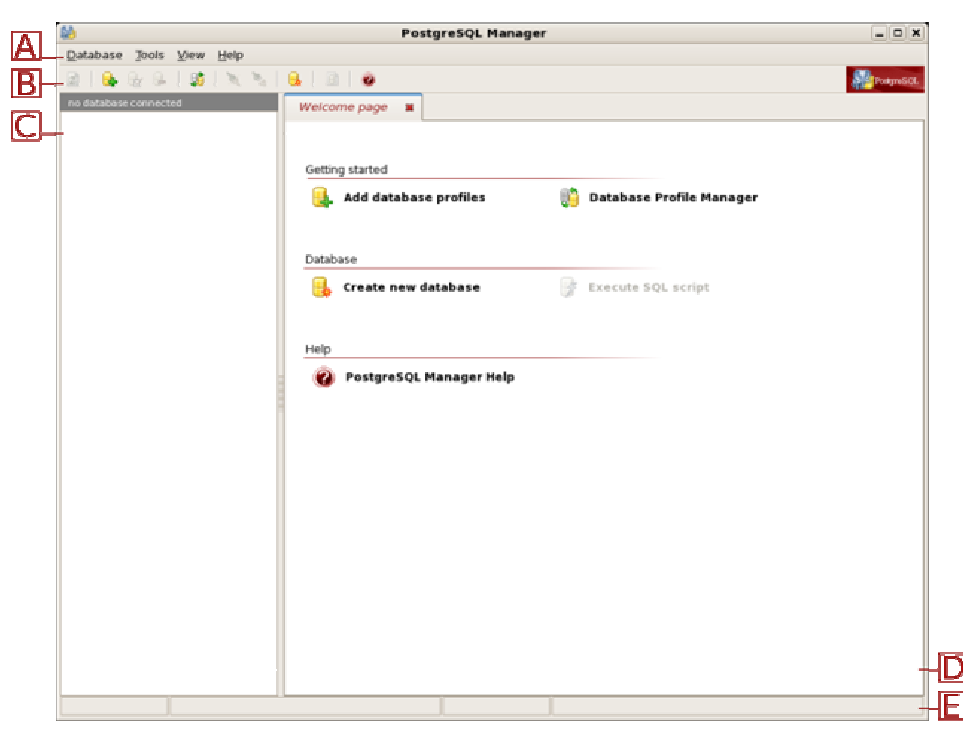

*Obr. 4.1: Základní rozložení aplikace* 

Výsledný návrh rozložení tak obsahuje sekci s hlavním menu (část A na obr. 4.1), dále lištu základních a často používaných nástrojů (část B na obr. 4.1), část se stromem databázových objektů (část C na obr. 4.1) a hlavní okno (část D na obr. 4.1), ve kterém budou zobrazovány informace o databázových objektech a rozhraní doplňkových funkcí. Pro případné rozšíření je zde přidána i stavová lišta zobrazující důležité informace o stavu aplikace (část E na obr. 4.1).

## **4.2 Hlavní menu**

Hlavní menu bylo navrženo tak, abychom se s jeho pomocí dostali k základním funkcím aplikace. V následujícím seznamu jsou zobrazeny jednotlivé položky a stručný popis jejich významu:

- *Database* nabídka funkcí pro práci s databázemi
	- *Create Database Profiles* spustí průvodce vytvoření nových databázových profilů
	- *Edit Database Profile* spustí *Database Profile Manager*, nástroj pro správu a upravování databázových profilů
	- *Remove Database Profile* odstraní vybraný databázový profil
	- *Connect To Database* připojí se k vybrané databázi a získá informace o jejích objektech
	- *Disconnect From Database* odpojí vybranou databázi
	- *Create New Database* spustí průvodce vytvořením nové databáze
	- *Drop Database* odstraní databázi
	- *Exit* ukončí aplikaci
- *Tools* nabídka nástrojů
	- *Database Profile Manager* spustí nástroj pro správu databázových profilů
	- *SQL Editor* spustí SQL editor
- *View* nabídka možných úprav vzhledu a zobrazení určitých prvků rozhraní
	- *Refresh* obnoví informace o datech vybraného databázového profilu
	- *Show Tool Panel* skryje či zobrazí lištu nástrojů
	- *Show Welcome Page* skryje či zobrazí uvítací obrazovku
	- *Show Status Bar* skryje či zobrazí stavovou lištu
- *Help* nabídka nápovědy
	- *PostgreSQL Manager Help* zobrazí programovou nápovědu
	- *About* zobrazí základní informace o aplikaci

# **4.3 Lišta nástroj**ů

Lišta nástrojů by měla umožňovat o něco rychlejší přístup k základním funkcím aplikace než pomocí hlavního menu. Zde byly však vybrány pouze některé (nejčastěji používané) funkce: *Refresh*, *Create Database Profiles*, *Edit Database profile*, *Remove Database profile*, *Database Profile Manager*, *Connect To Database*, *Disconnect From Database*, *Create New Database*, *SQL Editor* a *PostgreSQL Manager Help*. Operace, které pod sebou skrývají jsou totožné se stejnojmennými položkami hlavního menu. Výsledný vzhled je zobrazen na následujícím obrázku 4.2.

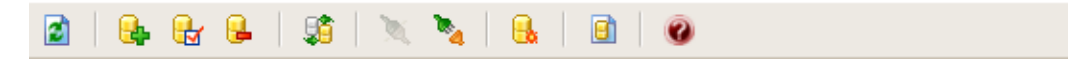

*Obr. 4.2: Lišta nástroj*ů

### **4.4 Strom databázových objekt**ů

Pro zobrazení hierarchie objektů v databázi a navigaci mezi nimi byl navržen stromový prohlížeč (viz obr. 4.3). Jednotlivé objekty jsou zde organizovány do složek, které jsou navíc doplněny informací o počtu objektů v nich obsažených. Pro dosažení lepší orientace jsou navíc jména složek a objektů doplněna o specifické ikony vysvětlující jejich význam a jména těch složek, ve kterých je obsažen alespoň jeden databázový objekt, jsou zvýrazněna tučným fontem.

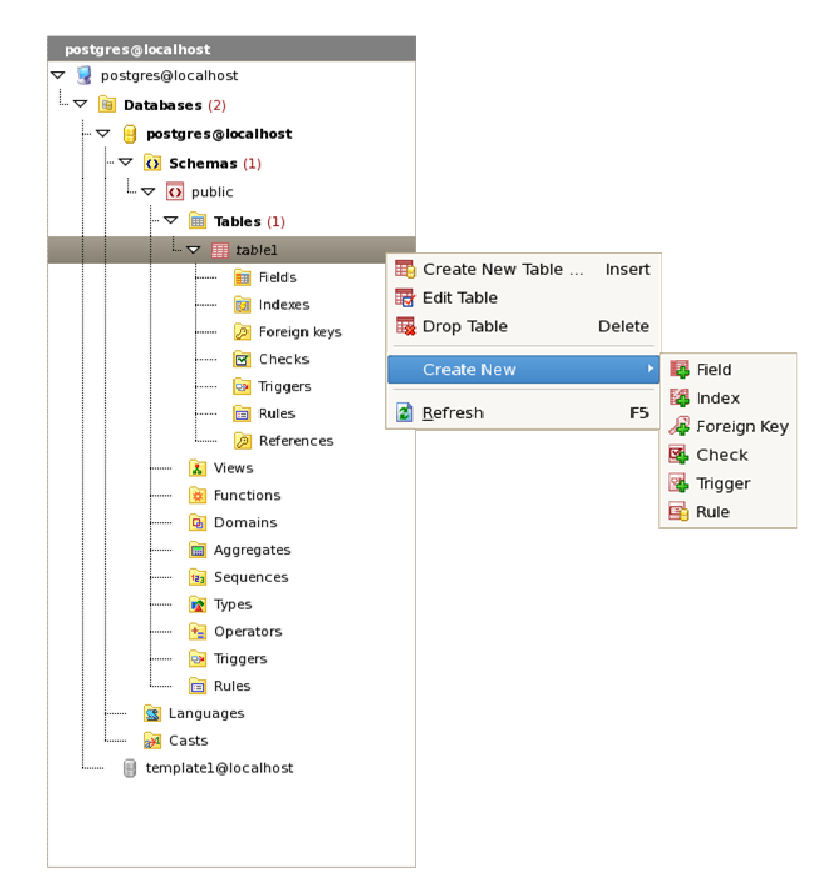

*Obr. 4.3: Strom databázových objekt*ů

Nad prohlížečem byla navíc navržena lišta ukazující jméno aktuálně připojené databáze, čehož může uživatel využít především při správě rozsáhlých stromů objektů (například při provádění operací nad databází jako celkem).

Pro databázový systém PostgreSQL byla navržena tato hierarchie složek databázových objektů:

- *"server"* jméno konkrétního serveru, na kterém je databáze uložena
	- *Databases* databáze
		- *Schemas* schémata
			- *Tables* tabulky
				- *Fields* sloupce v tabulce
				- *Indexes* indexy
				- *Foreign Keys* cizí klíče
				- *Checks* omezení
				- *Triggers* databázové triggery
				- *Rules* pravidla pro vykonávání SQL dotazů nad tabulkou
				- *References* seznam cizích klíčů, které se odkazují na tabulku
			- *Views* pohledy
				- *Fields* sloupce pohledu
				- *Rules* pravidla pro vykonávání SQL dotazů nad pohledem
			- *Functions* funkce
			- *Domains* domény
				- *Checks* omezení
			- *Aggregates* agregáty
			- *Sequences* číselné sekvence
			- *Types* datové typy
			- *Operators* operátory
			- *Triggers* seznam databázových triggerů ve všech tabulkách
			- *Rules* seznam pravidel ve všech tabulkách a pohledech
		- *Languages* jazyky, například pro psaní definic funkcí
		- *Casts* přetypování mezi datovými typy

#### **4.4.1 Vytahovací menu pro položky ve stromu**

Ke spravování každého z objektů obsaženého ve stromovém prohlížeči byla vytvořena vytahovací menu. S jejich pomocí lze upravovat nebo rušit vybraný databázový objekt, vytvořit zcela nový objekt stejného typu jako je vybraný nebo aktualizovat informace o objektech z databázového systému.

Některá menu mají přidána několik dalších položek a to zejména pro vytváření svých podobjektů. Příklad takového menu je na obrázku 4.3.

### **4.5 Hlavní okno aplikace**

Jedná se o nejdůležitější část aplikace. V hlavním okně jsou zobrazovány veškeré informace o objektech, data tabulek, případně doplňkové funkce programu, jako je *Database Profile Manager* a *SQL Editor*.

Podokna těchto objektů a nástrojů jsou organizována v podobě záložek (viz obr. 4.4), jejichž nadpisy byly pro zlepšení přehlednosti doplněny o patřičné ikony.

K snadnějšímu pohybu mezi jednotlivými panely bylo přidáno vytahovací menu obsahující odkazy na všechna otevřená podokna. Tím je uživateli umožněn rychlý přechod na požadovanou záložku i v případě velkého množství panelů.

Otevřená okna lze potom zavírat tlačítkem umístěným vedle nadpisu každého z panelů.

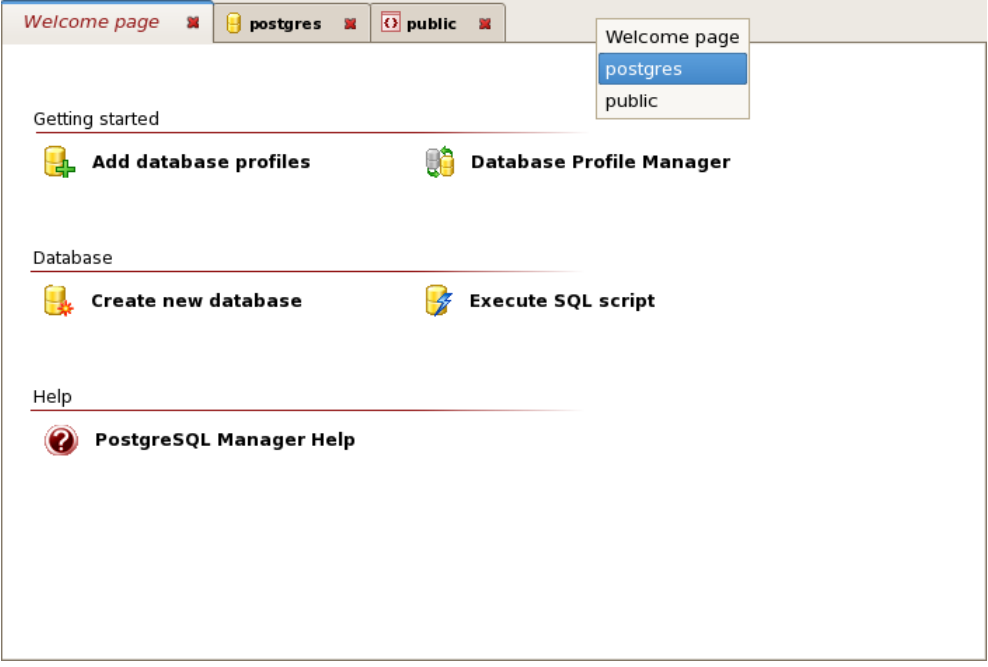

*Obr. 4.4: Rozložení záložek a uvítací obrazovky* 

#### **4.5.1 Uvítací obrazovka**

Navržením uvítací obrazovky (v aplikaci "Welcome page") je uživatelům dána možnost snadnější orientace v aplikaci, především v začátcích používání tohoto grafického rozhraní (viz obr. 4.4).

Obrazovka nabízí odkazy na operace a nástroje rozdělené do následujících tří skupin:

- *Getting started* soubor funkcí pro úplný začátek práce s programem
	- *Add database profiles* spustí průvodce vytvořením nových databázových profilů
	- *Database Profile Manager* spustí nástroj pro správu databázových profilů
- *Database* soubor základních funkcí týkající se databáze
	- *Create new database* spustí průvodce vytvořením nové databáze
	- *Execute SQL script* spustí SQL editor, umožňující vykonávat SQL příkazy
- *Help* soubor odkazů k nápovědám o aplikaci
	- *PostgreSQL Manager Help* zobrazí nápovědu

Pomocí zavíracího tlačítka nebo položky v hlavním menu lze tuto obrazovku skrývat a zobrazovat podle potřeby.

### **4.5.2 Panely vlastností jednotlivých databázových objekt**ů

Informace získané o databázových objektech je potřeba uživateli zpřístupnit. Proto byl navržen panel vlastností jednotlivých objektů, který dává úplný přehled o vybraném objektu, jeho umístění v databázi a jeho vztahu k ostatním objektům.

Pomocí tohoto panelu má uživatel také možnost tyto vlastnosti upravovat a na základě potvrzení promítnout provedené změny do databáze.

V jedné z dalších částí panelu jsou zobrazeny ve stromových prohlížečích seznamy objektů, na kterých je objekt závislý, a naopak které objekty jsou závislé na prohlíženém objektu. Tyto stromové prohlížeče jsou uspořádány stejným způsobem jako hlavní prohlížeč objektů. Avšak jsou doplněny informací o typu závislosti.

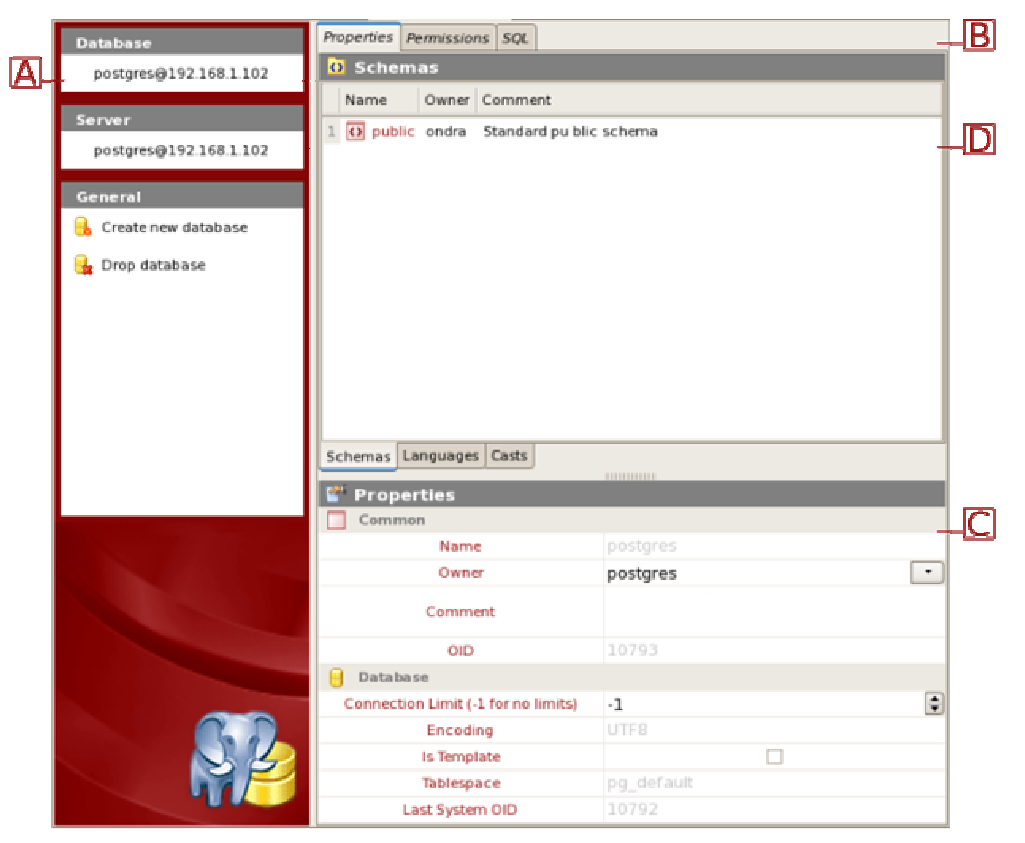

*Obr. 4.5: Panel vlastností databázových objekt*ů

Pro uživatele vyvíjející aplikace s využitím databázového systému PostgreSQL, je přidán grafický prvek zobrazující se zvýrazněnou syntaxí SQL kód, pomocí něhož lze daný objekt vytvořit včetně všech jeho zobrazených vlastností.

Jako případné rozšíření zde byla také navržena část schopná zobrazovat oprávnění objektů.

#### **4.5.2.1 Rozložení panelu**

Panel vlastností je rozdělen na dvě základní části. V první je zobrazeno menu (část A na obr. 4.5), umožňující rušit zobrazený objekt, vytvářet nové, či případně aplikovat provedené změny. Uživatel je zde také informován o jménu daného objektu a jménu objektu, v němž je obsažen.

Druhá část je pak uspořádána v podobě záložek (část B na obr. 4.5). Mezi základní, které jsou zobrazeny u všech objektů patří *Properties* (vlastnosti) a *SQL*. V panelu *Properties* jsou zobrazeny vlastnosti objektů (část C na obr. 4.5) a může zde navíc přibýt grafický prvek s přehledem podobjektů prohlíženého objektu (část D na obr. 4.5). Záložka *SQL* pak zobrazuje výše zmíněný SQL kód pro vytvoření daného objektu. Dalšími záložkami jsou *Dependencies* (závislosti) a *Permissions* (oprávnění). Jejich zobrazení se řídí typem vybraného objektu. Příklad vzhledu záložky *Dependencies* je na obr. 4.6. Panel *Permissions* je zde pak přidán, jak už bylo napsáno dříve, pro možné rozšíření aplikace.

| Properties Dependencies SQL |      |                    |
|-----------------------------|------|--------------------|
| Depends On                  | Type | Referenced By Type |
| public<br>▽                 |      |                    |
| ⊥∽<br>$\lambda$ Views (1)   |      |                    |
|                             |      |                    |
|                             |      |                    |
|                             |      |                    |
|                             |      |                    |
|                             |      |                    |

*Obr. 4.6: Zobrazení závislostí databázového objektu* 

#### **4.5.3 Správce databázových profil**ů

Jednotlivá připojení k databázím jsou v aplikaci spravována pod pojmem *databázový profil* (anglicky database profile). Jména těchto profilů jsou uživatelem definované aliasy<sup>3</sup>. Aby bylo možné měnit vytvořené profily, nebo je rušit, byl navržen speciální nástroj – *Database Profile Manager* (viz obr. 4.7).

#### **4.5.4 SQL editor**

-

Pro případ, že by uživatel potřeboval provést nějaký svůj vlastní SQL kód, byl do aplikace přidán nástroj *SQL Editor* (viz obr. 4.8).

<sup>&</sup>lt;sup>3</sup> alias – jméno, pod kterým chce uživatel spravovat databázi

Jedná se o jednoduchý editor se zvýrazněnou syntaxí, který provádí zadaný kód. Výsledky vykonání příkazu zobrazuje *SQL Editor* do speciálních záložek, jednak pro zprávy vrácené databázovým serverem (barevně odlišené podle naléhavosti) a jednak pro zobrazení vybraných dat z databáze.

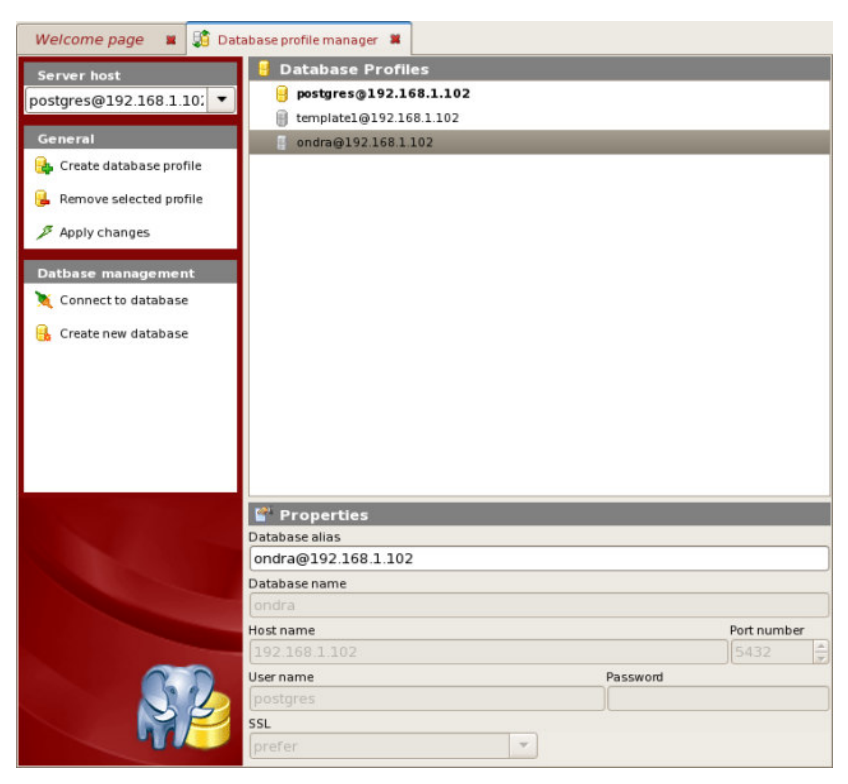

*Obr. 4.7: Nástroj pro správu databázových profil*ů *– Database Profile Manager* 

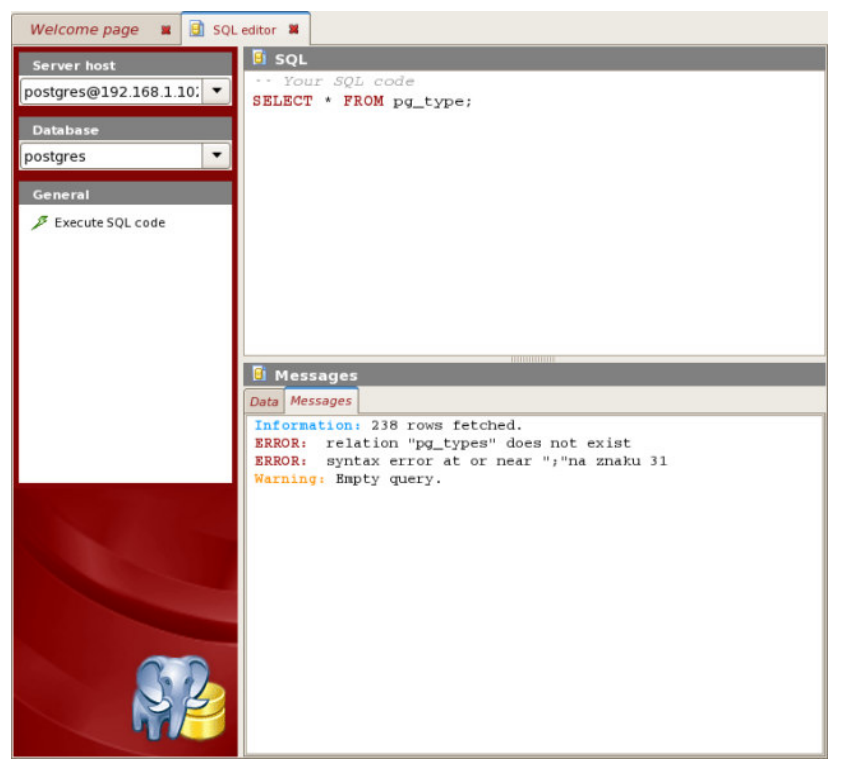

*Obr. 4.8: SQL Editor* 

# **4.6 Dialog vlastností objekt**ů **tabulek**

Pro objekty, které jsou nedílnou součástí jiných objektů, byly vytvořeny speciální jednoduché dialogy (viz obr. 4.9). Obsahují pouze přehled základních informací o objektu, přičemž má uživatel možnost tyto údaje měnit.

Mezi takto zobrazované objekty patří *Fields* (sloupce tabulek), *Indexes* (indexy), *Foreign Keys* (cizí klíče) a *Checks* (omezení).

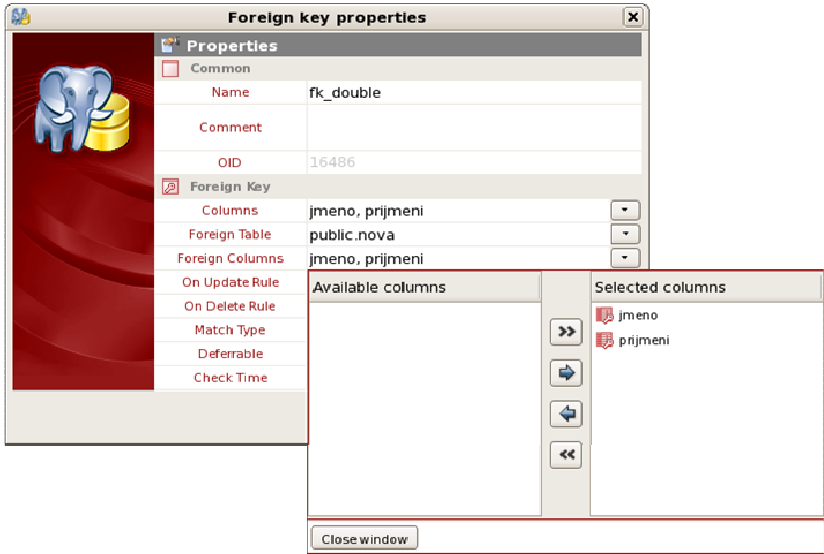

*Obr. 4.9: Dialog vlastností objekt*ů *tabulek* 

# **4.7 Pr**ů**vodce vytvá**ř**ení databázových objekt**ů

Navržením průvodců je umožněno i méně zkušeným uživatelům vytvářet všechny databázové objekty. Průvodce vytvoří SQL kód, který pak lze prohlížet či upravit a následně provést. Příklad první strany takového průvodce je na obrázku 4.10.

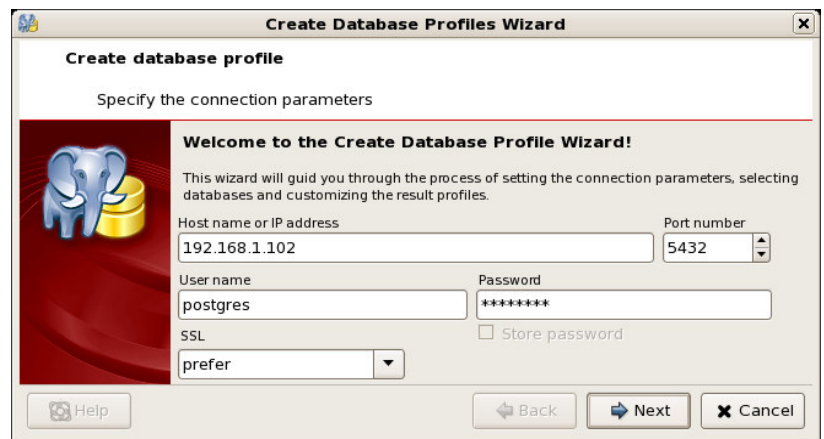

*Obr. 4.10: První strana pr*ů*vodce vytvo*ř*ení databázových profil*ů

## **4.8 Ostatní prvky rozhraní**

Celé navržené grafické rozhraní má ještě několik dalších prvků potřebných k správnému chodu aplikace. Jsou to především potvrzovací dialogy, dialog zadávání hesla pro připojení k databázi a grafická rozhraní potřebná k prohlížení dat v tabulkách, jejich filtrování, vkládání, mazání či upravování.

#### **4.8.1 Prohlížení dat v tabulkách**

Prohlížení dat uložených v jednotlivých tabulkách je přístupné z panelů vlastností těchto tabulek (viz obr. 4.11). Uživatel zde má k dispozici jednak možnost výběru všech záznamů nebo jen těch, které splňují určitou podmínku zadanou pomocí dialogu pro filtrování dat.

Vybraná data jsou pak stránkována po určitém, uživatelem zadaném, počtu záznamů. Mezi nimi se pak lze postupně pohybovat.

Pro vkládání a upravování dat je navržen další dialog stejného charakteru, jako jsou dialogy vlastností objektů.

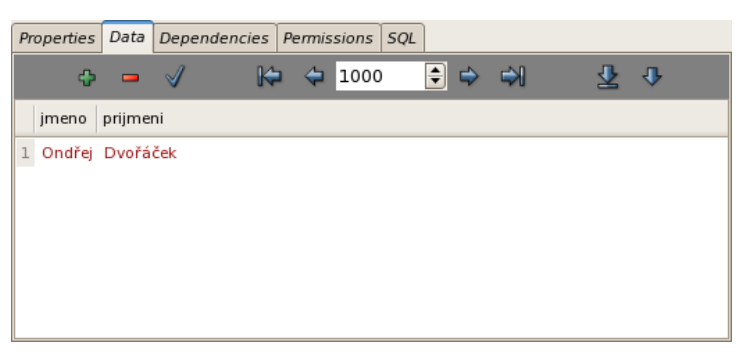

*Obr. 4.11: Zobrazení dat v tabulkách* 

#### **4.8.1.1 Filtrování dat**

Pomocí filtrování dat má uživatel možnost vybírat ta data z tabulek, která ho zajímají. Slouží k tomu speciální editor podmínky se zvýrazněnou syntaxí (viz obr. 4.12).

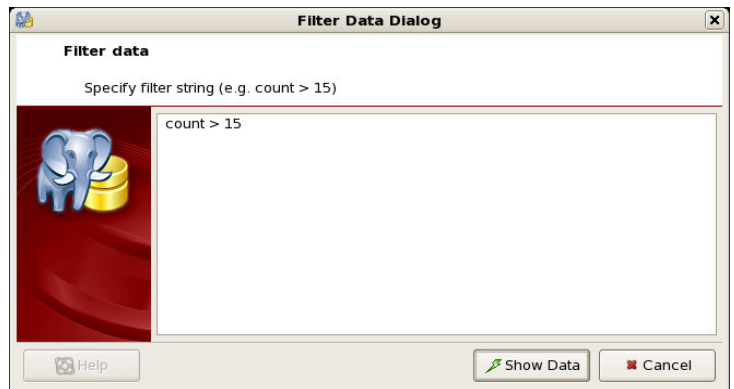

*Obr. 4.12: Dialog pro filtrování zobrazených dat tabulek* 

# **5 Implementace navrženého rozhraní**

### **5.1 Použité nástroje**

Při volbě nástrojů pro tvorbu tohoto grafického rozhraní byla nejdůležitějším požadavkem přenositelnost výsledné aplikace. Z tohoto důvodu byla zvolena knihovna pro tvorbu grafických aplikací GTK+ a program pro návrh grafických rozhraní Glade.

Celá aplikace je implementována v programovacím jazyku C, který byl vybrán jednak pro jeho nezávislost na operačním systému a jednak proto, že je v něm napsána použitá grafická knihovna.

V několika následujících podkapitolách jsou popsány základní vlastnosti použitých nástrojů.

#### **5.1.1 Grafická knihovna GTK+**

Grafická knihovna GTK+ je multiplatformní nástroj pro tvorbu grafických uživatelských rozhraní. Nabízí kompletní sadu grafických prvků, využitelných při tvorbě malých i velice rozsáhlých aplikací.

GTK+ je volně šiřitelný software šířený pod licencí GNU LGPL, což umožňuje, aby byla tato knihovna použita i pro komerční využití bez jakýchkoli licenčních poplatků.

Je založena na následujících třech knihovnách vyvíjených týmem GTK+: GLib, Pango, ATK. Byla navíc od začátku tvořena nejen pro programovací jazyky C/C++, ale i pro jazyky jako jsou například Perl nebo Python.

Pro získání více informací je možné navštívit internetovou stránku [4].

#### **5.1.2 Glade GUI builder**

Program Glade je nástroj pro rychlou a jednoduchou tvorbu grafických uživatelských rozhraní pro GTK+ a GNOME. Je volně šiřitelný pod licencí GNU GPL s otevřeným zdrojovým kódem.

Rozhraní navržená v programu Glade jsou ukládána ve formátu XML a užitím knihovny libglade pak mohou být do aplikací načítány dynamicky podle potřeby.

Další informace jsou na internetové stránce [5].

#### **5.1.3 Knihovna libpq**

Pro komunikaci implementované aplikace s databázovým serverem PostgreSQL byla použita knihovna libpq. Jedná se o sadu knihovních funkcí v programovacím jazyce C, která dovoluje posílat SQL dotazy na databázový server a získávat zpět výsledky těchto operací.

Pro správné použití knihovny je třeba do programu vložit hlavičkový soubor libpq-fe.h.

Bližší informace o nabízených funkcích a způsobu práce s touto knihovnou lze nastudovat na internetové stránce [6].

# **5.2 Základní struktura aplikace**

Celá aplikace je tvořena, jak už bylo zmíněno v předešlém návrhu, hlavním oknem, na jehož pozadí běží hlavní smyčka programu řízená knihovnou GTK+. Ta se stará především o zpracovávání signálů a událostí přijímaných aplikací (např. zmáčknutí klávesy, kliknutí myši apod.). Pro rozšířené zpracování signálů (např. spuštění správné operace při stisku klávesy) bylo nutné naimplementovat takzvané "callback" funkce, tedy funkce vykonané v případě, kdy aplikaci přijde určitý signál, který je potřeba zaznamenat. Tyto funkce jsou tedy navázány na veškeré kontrolní prvky programu a starají se o spuštění správných akcí implementujících uživatelem očekávané funkcionality aplikace.

Po startu aplikace je třeba nejdříve provést počáteční inicializaci programu. Načítá se grafické rozhraní (uložené v XML souboru) knihovnou libglade, upravují se některé grafické prvky, nastavují globální proměnné a napojují se výše zmíněné "callback" funkce na jednotlivé grafické prvky rozhraní.

Jakmile je aplikace inicializována, dostává se do ustáleného stavu a je schopna plnit požadavky uživatele.

### **5.3 Získávání informací z databáze**

Komunikace mezi aplikací a databázovým serverem je implementována pomocí knihovny libpq. Díky poskytovaným funkcím touto knihovnou lze z databáze získat informace, které je potřeba zobrazit u jednotlivých databázových objektů.

K získání dat z databázového systému nestačí pouze knihovna, ale musíme vytvořit pro každý databázový objekt SQL dotaz, který dokáže vybrat hodnoty jeho vlastností z databázových katalogů či informačních schémat. Při tvorbě těchto dotazů bylo použito dokumentace databázového systému PostgreSQL 8.1 (viz [3]). Jejich přehled je možné shlédnout v příloze 1.

Po zajištění přesunu informací ze serveru do aplikace, je nutné zajistit také na straně klienta nějaké úložiště nově získaných dat. K tomuto účelu byly nadefinovány speciální struktury uchovávající v paměti programu vlastnosti existujících databázových objektů. Tyto datové struktury jsou pak dynamicky alokovány přesně podle příchozích informací do podoby navržené stromové hierarchie objektů popsané v kapitole 4.4.

Při běhu aplikace jsou informace o objektech získávány pouze v případě připojení grafického rozhraní k databázi nebo spuštění funkce zajišťující obnovení načtených dat (*Refresh*).

Mimo tyto dva případy se získávají informace z databáze zcela výjimečně, a to například v průvodcích vytváření nových objektů pro nabídnutí všech možných hodnot určité vlastnosti objektu uživateli. Tyto přístupy k databázi jsou však minimální.

# **5.4 Tvorba, upravování a mazání databázových objekt**ů

Tvorba nových databázových objektů probíhá, jak už bylo popsáno, pomocí průvodců vytvoření nových objektů. Na jejich konci je vytvořen takový SQL dotaz, který je schopný zcela přesně nadefinovat nový objekt v právě připojené databázi podle požadavků uživatele.

Tento kód je pak poslán speciální funkci, která dotaz nejdříve zobrazí uživateli, aby si ho mohl prohlédnout, případně zkopírovat a použít kdekoliv jinde, nebo aby měl možnost si tento dotaz upravit podle svých představ. Výsledný kód je pak po potvrzení uživatelem poslán na databázový server a proveden. V případě chyby při vykonávaní SQL dotazu je uživateli zobrazeno chybové hlášení a dialog se zobrazeným kódem zůstává otevřený.

Upravování vlastností databázových objektů je prováděno téměř stejným způsobem jako jejich vytváření. Celý proces se tak liší pouze způsobem tvorby SQL dotazu. V případě, že uživatel změní určitou vlastnost v panelu vlastností v hlavním okně nebo v dialogu vlastností některých dalších objektů, jsou jednotlivé upravitelné vlastnosti prozkoumány a při tvorbě dotazu jsou brány v úvahu pouze ty, které se liší od jejich stávajících hodnot. Sestavený SQL kód je pak stejně jako při vytváření objektů zobrazen uživateli a následně proveden.

Při mazání objektů je potřeba brát v úvahu možnost pochybení uživatele a z bezpečnostních důvodů zobrazit dialog, kterým potvrdí své rozhodnutí daný objekt opravdu odstranit. Do tohoto dialogu byla navíc přidána volba umožňující smazání také všech závislých objektů. V případě, že i teď by došlo k pochybení uživatele, je opět nejdříve zobrazen SQL dotaz a až na základě dalšího potvrzení je tato operace provedena.

Ve výsledné aplikaci je tento způsob tvorby, upravování a mazání objektů implementovaný pouze pro některé databázové objekty. Jsou to následující objekty týkající se především práce s tabulkami: *Databases* (databáze), *Schemas* (schémata), *Tables* (tabulky), *Fields* (sloupce v tabulkách), *Indexes* (indexy), *Foreign Keys* (cizí klíče), *Checks* (omezení), *Triggers* (databázové triggery) a *Rules* (pravidla pro vykonávání SQL dotazů). Objektů, které nabízí celý databázový systém, je totiž velké množství a implementace těchto možností úprav by značně přesáhla rozsah a zadání této bakalářské práce.

### **5.5 Implementace SQL editoru**

SQL editor byl zahrnut do výsledné implementace především proto, aby měl uživatel možnost provádět své vlastní dotazy a získal tak v přijatelné formě výsledky, které potřebuje.

Editor je složen ze tří základních částí: textového editoru, záložky pro zobrazení výsledků a záložky pro zobrazení zpráv posílaných databázovým serverem po vykonání určitého SQL kódu.

Textový editor byl naprogramován s velice jednoduchým, avšak pro běžné dotazy postačujícím, zvýrazňováním syntaxe. Uživatel může tedy vytvářet vlastní kód, který pak tlačítkem *Execute SQL code* odešle na databázový server ke zpracování.

Případná data vrácená serverem jako výsledek operace jsou zobrazena v záložce *Data*. Tento panel je pak automaticky zobrazen jako hlavní. Jistou nevýhodou může být, že jsou zde zobrazena data pouze posledního příkazu, který byl serverem proveden.

Ostatní zprávy (informace, upozornění a chybové hlášky) jsou uživateli zobrazeny v druhé záložce nazvané *Messages*. Tato záložka je zobrazena jako hlavní ve všech případech kromě případu popsaného výše, kdy jsou jako výsledek operace vrácena nějaká data.

# **6 Porovnání s existujícími rozhraními a nám**ě**ty pro další vývoj aplikace**

Z kapitoly 2 je patrné, že administračních nástrojů pro databázové systémy je celá řada. Jsou to však většinou aplikace komerční a nebo ne dostatečně přenositelné. Z tohoto faktu také vznikla myšlenka vytvoření takového grafického rozhraní, které bude volně šiřitelné a spolehlivě přenositelné. Přitom by ale mělo být schopné konkurovat komerčním aplikacím nejen nabízenými funkcionalitami, ale i svým vzhledem.

Protože jedinou volně šiřitelnou aplikací stejného charakteru jako toto nově navržené rozhraní je pgAdmin III (viz kapitola 2.2.4), budeme srovnání provádět výhradně s tímto grafickým uživatelským rozhraním.

Z předchozího textu je patrné, že jsou obě grafická administrační rozhraní určena pro databázový systém PostgreSQL. Zatímco pgAdmin III podporuje všechny verze tohoto sytému od verze 7.3, rozhraní navržené v této bakalářské práci je kompatibilní s verzí 8.1. Návrh a následná implementace přístupu k databázovému serveru však byla zohledněna pro možné rozšíření pro ostatní verze. Bylo tak dosaženo oddělením všech přístupů k databázi do zvláštní vrstvy aplikace.

Rozložení grafických rozhraní těchto nástrojů jsou mírně odlišná. Nicméně základní model hlavního okna s případnými dialogy je zachován v obou aplikacích. Rozdílnosti jsou především ve vzhledu a rozmístění grafických prvků.

Lišta nástrojů je u programu pgAdmin III tvořena příliš velkými ikonami, čímž ubírá pracovní plochu důležitějším částem aplikace. V navrženém rozhraní jsou ikony mnohem menší, avšak neubírají na efektivitě práce s tímto grafickým prvkem. K tomu, aby se uživatel snadněji orientoval v aplikaci, byla navíc přidána uvítací obrazovka s odkazy na základní funkce, která jde však v případě potřeby skrýt.

Další rozdílnost můžeme najít při implementaci stromu databázových objektů. V navrženém rozhraní má uživatel možnost výběru databází, které potřebuje, kdežto v aplikaci pgAdmin III jsou zobrazovány všechny dostupné databáze. To však může být v případě velkého počtu databází nežádoucí efekt. Navíc byla v navrženém rozhraní přidána lišta podávající uživateli užitečnou informaci o aktuálně připojené databázi. V pgAdmin III nic takového neexistuje.

Ve výsledné implementované aplikaci (narozdíl od pgAdmin III) ale nejsou zobrazeny všechny databázové objekty. To je způsobeno vysokou časovou náročností implementace celé aplikace a hlavně to nebylo předmětem zadání této práce. Návrh rozhraní je však přizpůsoben pro jejich snadné přidání.

Zcela jiným způsobem jsou také zpřístupněny informace o jednotlivých objektech. V pgAdmin III jsou tyto informace zobrazovány do jednoho okna společného pro všechny objekty

nezávisle na jejich typu. U navrženého rozhraní je naopak dynamicky vytvořeno okno s vlastnostmi, které se přímo týkají daného typu objektu, čímž není uživateli zobrazeno ani více ani méně než potřebuje o objektu vědět. Grafická podoba zobrazovaných informací je navíc v pgAdmin III velice jednoduše, však nepříliš uživatelsky příjemně vyřešena. Nežádoucí vlastností je také nutnost spuštění speciálního dialogu pro editaci těchto údajů. V navrženém rozhraní byly proto použity takové grafické prvky, které informace zpřehledňují, převádí do formy srozumitelné uživateli a umožňují zároveň jejich úpravu. V konečné implementaci navrženého rozhraní lze však editovat pouze některé objekty (viz kapitola 5.4). S ostatními je zatím počítáno pouze v návrhu aplikace a jejich doimplementování je možným námětem dalšího rozšíření.

Tvorba objektů v navrženém rozhraní je realizována pomocí speciálních průvodců, čímž je umožněna jednoduchá práce s aplikací i méně zkušeným uživatelům. Naproti tomu jsou v pgAdmin III objekty vytvářeny pomocí jednoduchých dialogů, ve kterých se začátečníci nemusí správně orientovat. Obě aplikace pak také nabízejí uživateli zobrazení a úpravu SQL dotazu, který danou operaci provede.

Získávání dat z tabulek, jejich přidávání, úprava, mazání či filtrování, je v obou rozhraních implementováno téměř stejně. Avšak v navrženém rozhraní bylo zobrazení těchto dat přesunuto do speciální záložky panelu vlastností určité tabulky. Tím je uživateli dovoleno prohlížení dat více tabulek a jasný přehled o tom, která data patří ke které tabulce.

Celé grafické rozhraní aplikace pgAdmin III samozřejmě nabízí více funkcionalit. Je to dáno především tím, že se na jejím vývoji podílí spousta uživatelů databázového systému PostgreSQL z celého světa. Cílem této bakalářské práce však nebylo vytvořit plně funkční aplikaci, což by ani nebylo v tak krátkém čase a jedním člověkem možné, ale ukázat, že i volně šiřitelná a přenositelná rozhraní lze navrhnout uživatelsky příjemně a s takovým zpracováním grafického vzhledu, které je schopné konkurovat komerčním nástrojům. Tímto se také potvrdila myšlenka z kapitoly 1.2, že pokud chceme vytvořit kvalitní grafickou aplikaci, je třeba věnovat více času správnému návrhu uživatelského rozhraní. Navíc pokud pak tato aplikace, v tomto případě konkrétně pro správu databázového systému, bude kladně přijata uživateli, docílíme i rozšíření použití spravovaného databázového systému.

# **7 Záv**ě**r**

Výsledné grafické uživatelské rozhraní plní nejen požadavky zadání bakalářské práce, ale bylo rozšířeno o další užitečné funkce, které by měla být taková aplikace schopna provádět. Kromě zobrazení informací o všech databázových objektech, zde byl například přidán i jednoduchý editor SQL dotazů se zvýrazněnou syntaxí.

Velkým přínosem tvorby tohoto rozhraní bylo zejména podrobné prostudování grafické knihovny GTK+, programu Glade pro návrh rozhraní pomocí této knihovny a hlavně poznání databázového systému PostgreSQL, jeho systémových katalogů a informačních schémat.

Implementovaná aplikace byla testována na operačních systémech Fedora Core 6 a Red Hat Enterprise Linux 5. Oba systémy jsou linuxového typu, ale díky použitým nástrojům, které jsou samy o sobě spolehlivě přenositelné, je možné toto rozhraní použít i na ostatních operačních systémech (např. Microsoft Windows).

V průběhu návrhu a implementace rozhraní byla neustále brána v úvahu možnost dalšího rozšíření aplikace. Z tohoto důvodu byla také vytvořena určitá vrstva, která odděluje grafické rozhraní od veškerých přístupů k databázi. Tohoto modelu je pak možné využít v případném rozšíření aplikace o podporu ostatních databázových systémů například v podobě zásuvných modulů. Tyto moduly by pak musely doimplementovat pouze komunikaci s databází.

Dalším zajímavým rozšířením by mohlo být také vytvoření nástroje pro grafický návrh databází nebo ostatních databázových objektů.

# **Literatura**

- [1] Zemčík, P. *Tvorba uživatelských rozhraní.* Studijní opora. Brno, UPGM FIT VUT v Brně, 2006.
- [2] Zendulka, J., Rudolfová, I. *Databázové systémy.* Studijní opora. Brno, UIFS FIT VUT v Brně, 2006.
- [3] *PostgreSQL: Documentation: Manuals: PostgreSQL 8.1: PostgreSQL 8.1.9 Documentation* [online]. Poslední modifikace: 23. dubna 2007 [cit. 2007-05-15]. Dostupné z: <http://www.postgresql.org/docs/8.1/interactive>.
- [4] *GTK+ The GIMP Toolkit* [online]. Poslední modifikace: 28. dubna 2007 [cit. 2007-05-15]. Dostupné z: <http://www.gtk.org>.
- [5] *Glade User Interaface Builder* [online]. Poslední modifikace: 14. března 2007 [cit. 2007-05-15].

Dostupné z: <http://glade.gnome.org>.

- [6] *PostgreSQL: Documentation: Manuals: PostgreSQL 8.1: libpq C Library* [online]. Poslední modifikace: 23. dubna 2007 [cit. 2007-05-15]. Dostupné z: <http://www.postgresql.org/docs/8.1/interactive/libpq.html>.
- [7] *PostgreSQL Wikipedia, the free encyklopedia* [online]. Poslední modifikace: 29. dubna 2007 [cit. 2007-05-15].

Dostupné z: <http://en.wikipedia.org/wiki/PostgreSQL>.

- [8] *SQL Manager: Database Management Tools for MySQL, SQL Server, PostgreSQL, InterBase, Firebird* [online]. [cit. 2007-05-15]. Dostupné z: <http://www.sqlmanager.net>.
- [9] *PG Explorer GUI development tool for postgres (PostgreSQL frontend client)* [online]. [cit. 2007-05-15]. Dostupné z: <http://www.pgexplorer.com>.
- [10] *Navicat the World's Best PostgreSQL GUI for Windows & Mac OS X* [online]. [cit. 2007-05-15]. Dostupné z: <http://pgsql.navicat.com>.
- [11] *pgAdmin III: PostgreSQL administration and management tools* [online]. Poslední modifikace: 26. března 2007 [cit. 2007-05-15]. Dostupné z: <http://www.pgadmin.org >.
- [12] *phpPgAdmin :: Web Based PostgreSQL Administration Tool* [online]. Poslední modifikace: 24. března 2007 [cit. 2007-05-15]. Dostupné z: <http://phppgadmin.sourceforge.net >.
- [13] *Database query tool Aqua Data Studio is the query analyzer that works with Oracle, DB2, Sybase, MySQL and more* [online]. Poslední modifikace: 16. ledna 2007 [cit. 2007-05-15]. Dostupné z: <http://www.aquafold.com>.
- [14] *DB Tools for Oracle* [online]. Poslední modifikace: 10. dubna 2007 [cit. 2007-05-15]. Dostupné z: <http://www.softtreetech.com/dbtools>.
- [15] *Oracle Developer Tools Future Tek Solutions, Inc.* [online]. [cit. 2007-05-15]. Dostupné z: <http://www.oracledevelopertools.com>.
- [16] *phpMyAdmin | MySQL Database Administration Tool | www.phpmyadmin.net* [online]. Poslední modifikace: 24. února 2007 [cit. 2007-05-15]. Dostupné z: <http://www.phpmyadmin.net>.

# **Seznam obrázk**ů

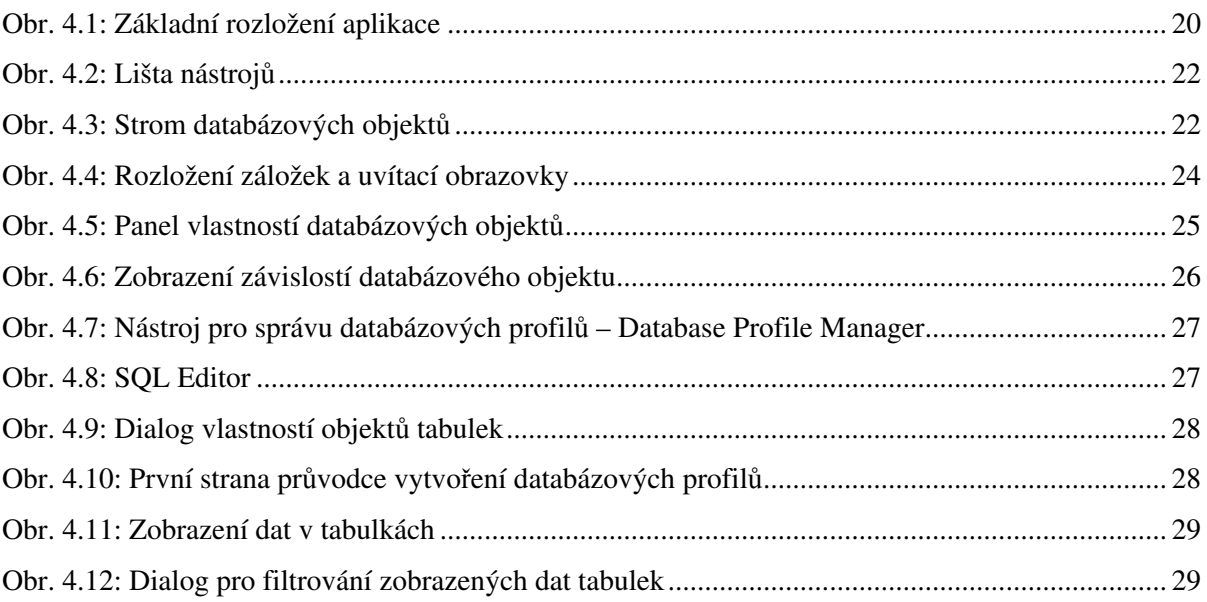

# **Seznam p**ř**íloh**

Příloha 1. Přehled SQL dotazů pro získání informací o databázových objektech Příloha 2. CD se zdrojovými texty a uživatelskou příručkou výsledné aplikace

# **P**ř**íloha 1 – P**ř**ehled SQL dotaz**ů **pro získání informací o databázových objektech**

```
// Database info 
SELECT datname AS name, rolname AS owner, description AS comment, 
      pg_database.oid, datconnlimit AS conn_limit, 
      pg_encoding_to_char(encoding) AS encoding, 
      CASE WHEN datistemplate THEN 'true' ELSE 'false' END AS is_template, 
      spcname AS tablespace, datlastsysoid AS lastoid, datacl AS acl 
FROM pg_database 
      LEFT OUTER JOIN pq_authid ON pq_database.datdba = pq_authid.oid
      LEFT OUTER JOIN pg_tablespace 
            ON pg_database.dattablespace = pg_tablespace.oid 
      LEFT OUTER JOIN pg_description 
            ON pg_database.oid = pg_description.objoid
WHERE datname = 'name';
// Tablespaces 
SELECT spcname AS name, rolname AS owner, pg_tablespace.oid AS oid, 
       spcacl as acl 
FROM pg_tablespace
      LEFT OUTER JOIN pg_authid ON pg_tablespace.spcowner = pg_authid.oid
ORDER BY name; 
// Schemas 
SELECT CASE WHEN nspname LIKE 'pg\\_temp\\_%%' THEN 1 
      WHEN (nspname LIKE 'pg\\ \frac{1}{8}' OR nspname = 'information schema') THEN 0
      ELSE 3 END AS nsptyp, 
      nspname AS name, rolname AS owner, description AS comment, 
      pg_namespace.oid AS oid, nspacl AS acl 
FROM pg_namespace 
      LEFT OUTER JOIN pq_authid ON pq_namespace.nspowner = pq_authid.oid
      LEFT OUTER JOIN pg_description
            ON pg_namespace.oid = pg_description.objoid 
ORDER BY name; 
// Languages 
SELECT lanname AS name, description AS comment, pg_language.oid AS oid, 
      CASE WHEN lanpltrusted THEN 'true' ELSE 'false' END AS trusted,
```

```
han.proname AS handler, val.proname AS validator, lanacl AS acl
```

```
FROM pg_language 
      LEFT OUTER JOIN pg_proc han ON pg_language.lanplcallfoid = han.oid
      LEFT OUTER JOIN pq_proc val ON pq_language.lanvalidator = val.oid
      LEFT OUTER JOIN pq description
            ON pg_language.oid = pg_description.objoid 
WHERE lanispl=true 
ORDER BY name; 
// Casts 
SELECT description AS comment, pg_cast.oid AS oid, 
      stype.typname AS source_type, ttype.typname AS target_type, 
      func.proname AS function, 
      CASE WHEN castcontext='a' THEN 'Assignment' 
            WHEN castcontext='e' THEN 'Explicit' 
            WHEN castcontext='i' THEN 'Implicit' END AS context 
FROM pg_cast 
      LEFT OUTER JOIN pg type stype ON pg cast.castsource = stype.oid
      LEFT OUTER JOIN pg_type ttype ON pg_cast.casttarget = ttype.oid
      LEFT OUTER JOIN pg_proc func ON pg_cast.castfunc = func.oid
      LEFT OUTER JOIN pg_description ON pg_cast.oid = pg_description.objoid
WHERE pq_cast.oid > number
ORDER BY source type, target type;
// Tables 
SELECT tablename AS name, tableowner AS owner, description AS comment, 
      class.oid AS oid, 
      CASE WHEN class.relhasoids THEN 'true' ELSE 'false' END AS with_oids, 
      inhf.relname AS inherited_from, 
      inhfsch.nspname AS inherited_from_schema, tablespace, 
      class.relacl AS acl 
FROM pg_tables
      LEFT OUTER JOIN pg_class class ON pg_tables.tablename = class.relname 
      LEFT OUTER JOIN pg_inherits inher ON inher.inhrelid = class.oid
      LEFT OUTER JOIN pq_class inhf ON inher.inhparent = inhf.oid
      LEFT OUTER JOIN pg_namespace_inhfsch
            ON inhf.relnamespace = inhfsch.oid 
      LEFT OUTER JOIN pg_description
            ON class.oid = pg_description.objoid 
            AND pg description.objsubid = 0WHERE schemaname = 'name'
ORDER BY tablename;
```
// Views SELECT viewname AS name, viewowner AS owner, description AS comment, class.oid AS oid, definition AS body, class.relacl AS acl FROM pq views LEFT OUTER JOIN pg\_class class ON pg\_views.viewname = class.relname LEFT OUTER JOIN pg\_description ON class.oid = pg\_description.objoid WHERE schemaname  $= 'name'$ ORDER BY viewname; // Functions SELECT proname AS name, rolname AS owner, description AS comment, pg\_proc.oid as oid, CASE WHEN proretset THEN 'true' ELSE 'false' END AS return set, rettype.typname AS return\_type, lan.lanname AS language, CASE WHEN proisstrict THEN 'true' ELSE 'false' END AS strict, CASE WHEN prosecdef THEN 'Definer' ELSE 'Invoker' END AS execution privilegies, CASE WHEN provolatile='i' THEN 'Immutable' WHEN provolatile='s' THEN 'Stable' WHEN provolatile='v' THEN 'Volatile' END AS stability, pronargs AS n\_args, proargtypes, proallargtypes, proargmodes, proargnames, prosrc AS definition, proacl AS acl FROM pg\_proc LEFT OUTER JOIN pq\_authid ON pq\_proc.proowner = pq\_authid.oid LEFT OUTER JOIN pg\_type rettype ON pg\_proc.prorettype = rettype.oid LEFT OUTER JOIN pg\_language lan ON pg\_proc.prolang = lan.oid LEFT OUTER JOIN pg\_namespace ON pg  $proc.pronamespace = pq namespace.oid$ LEFT OUTER JOIN pg\_description ON pg\_proc.oid = pg\_description.objoid WHERE nspname = 'name' AND NOT proisagg ORDER BY name; // Domains SELECT dom.typname AS name, rolname AS owner, description AS comment, dom.oid AS oid, dtype.typname AS data\_type, CASE WHEN dom.typnotnull THEN 'true' ELSE 'false' END AS not\_null, dom.typdefault AS default\_value FROM pg\_type dom LEFT OUTER JOIN pg\_type dtype ON dom.typbasetype = dtype.oid LEFT OUTER JOIN pg\_authid ON dom.typowner = pg\_authid.oid LEFT OUTER JOIN pq\_namespace nsp ON nsp.oid = dom.typnamespace

```
LEFT OUTER JOIN pg_description ON dom.oid = pg_description.objoid 
WHERE nsp.nspname='name' AND dom.typtype = 'd' 
ORDER BY dom.typname;
```
#### // Aggregates

SELECT agg.proname AS name, rolname AS owner, description AS comment, agg.oid as oid, btype.typname AS base\_type, stype.typname AS state\_type, sfunc.proname AS state\_function, ftype.typname AS final\_type, ffunc.proname AS final\_function, agginitval AS initial\_condition

FROM pg\_proc agg

LEFT OUTER JOIN pq\_authid ON agg.proowner = pq\_authid.oid LEFT OUTER JOIN pg type btype ON agg.proargtypes $[0] = b$ type.oid LEFT OUTER JOIN pq\_type ftype ON agg.prorettype = ftype.oid LEFT OUTER JOIN pg aggregate ON agg.oid = pg aggregate.aggfnoid LEFT OUTER JOIN pg\_type stype ON aggtranstype = stype.oid LEFT OUTER JOIN pg proc sfunc ON aggtransfn = sfunc.oid LEFT OUTER JOIN pq\_proc ffunc ON aggfinalfn = ffunc.oid LEFT OUTER JOIN pg\_namespace ON agg.pronamespace = pg\_namespace.oid LEFT OUTER JOIN pg\_description ON agg.oid = pg\_description.objoid WHERE nspname = 'name' AND agg.proisagg ORDER BY name;

// Sequences

```
SELECT relname AS name, rolname AS owner, description AS comment, 
      pg_class.oid, relacl AS acl 
FROM pg_class 
      LEFT OUTER JOIN pg_authid ON pg_class.relowner = pg_authid.oid
      LEFT OUTER JOIN pg_namespace 
            ON pg_class.relnamespace = pg_namespace.oid 
      LEFT OUTER JOIN pg_description
            ON pg_class.oid = pg_description.objoid 
WHERE nspname = 'name' AND relkind = 'S'
ORDER BY name; 
SELECT last_value AS value,increment_by AS increment, max_value,
```

```
min value, cache value as cache,
      CASE WHEN is_cycled THEN 'true' ELSE 'false' END AS cycle 
FROM name;
```

```
// Types 
SELECT typ.typtype, typ.typname AS name, rolname AS owner, 
      description AS comment, typ.oid AS oid, 
      ifunc.proname AS input_function, ofunc.proname AS output_function, 
      rfunc.proname AS return_function, sfunc.proname AS send_function, 
      afunc.proname AS analyze_function, typ.typlen AS internal_length, 
      typ.typdefault AS Default, elem.typname AS element,
      typ.typdelim AS delimiter, 
      CASE WHEN typ.typalign='c' THEN 'Char' 
            WHEN typ.typalign='s' THEN 'Short' 
            WHEN typ.typalign='i' THEN 'Int' 
            WHEN typ.typalign='d' THEN 'Double' END AS alignment, 
      CASE WHEN typ.typbyval THEN 'true' 
            ELSE 'false' END AS passed_by_value, 
      CASE WHEN typ.typstorage='p' THEN 'Plain' 
            WHEN typ.typstorage='e' THEN 'Secondary relation' 
            WHEN typ.typstorage='m' THEN 'Compressed inline' 
            WHEN typ.typstorage='x'
                  THEN 'Compressed inline or secondary relation' 
            END AS storage 
FROM pg_type typ 
      LEFT OUTER JOIN pq proc ifunc ON typ.typinput = ifunc.oid
      LEFT OUTER JOIN pq_proc ofunc ON typ.typoutput = ofunc.oid
      LEFT OUTER JOIN pg_proc rfunc ON typ.typreceive = rfunc.oid 
      LEFT OUTER JOIN pq_proc sfunc ON typ.typsend = sfunc.oid
      LEFT OUTER JOIN pg_proc afunc ON typ.typanalyze = afunc.oid
      LEFT OUTER JOIN pg_type elem ON typ.typelem = elem.oid 
      LEFT OUTER JOIN pg authid ON typ.typowner = pg_authid.oid
      LEFT OUTER JOIN pg_namespace ON typ.typnamespace = pg_namespace.oid
      LEFT OUTER JOIN pg_description ON typ.oid = pg_description.objoid 
WHERE typ.typtype='b' AND nspname='name' 
ORDER BY typ.typname; 
// Operators 
SELECT oper.oprname AS name, rolname AS owner, description AS comment, 
      oper.oid, 
      CASE WHEN oper.oprkind='b' THEN 'Infix both' 
            WHEN oper.oprkind='l' THEN 'Prefix left' 
            WHEN oper.oprkind='r' THEN 'Postfix right' 
            WHEN oper.oprkind='d' THEN 'Double' END AS kind, 
      func.proname AS function, leftop.typname AS left_operand_type,
```
rightop.typname AS right\_operand\_type, com.oprname AS commutator, neg.oprname AS negator, rfunc.proname AS restrict\_function, jfunc.proname AS join\_function, lsort.oprname AS left\_sort\_operator, rsort.oprname AS right\_sort\_operator, lcmp.oprname AS less\_than\_operator, rcmp.oprname AS grater\_than\_operator, CASE WHEN oper.oprcanhash THEN 'true' ELSE 'false' END AS supports\_hash\_joins FROM pg\_operator oper LEFT OUTER JOIN pq\_proc func ON oper.oprcode = func.oid LEFT OUTER JOIN pg\_type leftop ON oper.oprleft = leftop.oid LEFT OUTER JOIN pq\_type rightop ON oper.oprright = rightop.oid LEFT OUTER JOIN pg\_operator com ON oper.oprcom = com.oid LEFT OUTER JOIN pq\_operator neg ON oper.oprnegate = com.oid LEFT OUTER JOIN pg proc rfunc ON oper.oprrest = rfunc.oid LEFT OUTER JOIN pg proc jfunc ON oper.oprjoin = jfunc.oid LEFT OUTER JOIN pg\_operator lsort ON oper.oprlsortop = com.oid LEFT OUTER JOIN pq\_operator rsort ON oper.oprrsortop = com.oid LEFT OUTER JOIN pg\_operator lcmp ON oper.oprltcmpop = com.oid LEFT OUTER JOIN pg\_operator rcmp ON oper.oprgtcmpop = com.oid LEFT OUTER JOIN pq\_authid ON oper.oprowner = pq\_authid.oid LEFT OUTER JOIN pg\_namespace ON oper.oprnamespace = pg\_namespace.oid LEFT OUTER JOIN pg\_description ON oper.oid = pg\_description.objoid WHERE nspname='name' ORDER BY oper.oprname; // Triggers SELECT tgname AS name, description AS comment, pg\_trigger.oid AS oid, CASE WHEN tgenabled THEN 'true' ELSE 'false' END AS enabled, CASE WHEN instg.condition timing='BEFORE' THEN 'Before' ELSE 'After' END AS type, CASE WHEN instg.action\_orientation='ROW' THEN 'Row' ELSE 'Statement' END AS for each, CASE WHEN instg.event\_manipulation='INSERT' THEN 'Insert' ELSE '' END AS insert event, CASE WHEN deltg.event\_manipulation='DELETE' THEN 'Delete' ELSE '' END AS delete event, CASE WHEN updtg.event\_manipulation='UPDATE' THEN 'Update' ELSE '' END AS update event, proname AS function, tgnargs, tgargs AS args, pnsp.nspname AS func\_nsp

```
FROM pg_trigger 
      LEFT OUTER JOIN 
            (SELECT * FROM information_schema.triggers 
                  WHERE event manipulation='INSERT') AS instg
            ON tgname = instg.trigger_name 
      LEFT OUTER JOIN 
            (SELECT * FROM information_schema.triggers 
                  WHERE event_manipulation='DELETE') AS deltg 
            ON tgname = deltg.trigger_name 
      LEFT OUTER JOIN 
            (SELECT * FROM information_schema.triggers 
                  WHERE event_manipulation='UPDATE')AS updtg 
            ON tgname = update.train =LEFT OUTER JOIN pg_class class ON pg_trigger.tgrelid = class.oid 
      LEFT OUTER JOIN pg namespace nsp ON class.relnamespace = nsp.oidLEFT OUTER JOIN pg_proc ON pg_trigger.tgfoid = pg_proc.oid 
      LEFT OUTER JOIN pq_namespace pnsp ON pronamespace = pnsp.oid
      LEFT OUTER JOIN pg_description 
            ON pg_trigger.oid = pg_description.objoid 
WHERE nspname='name1' AND class.relname ='name2' AND NOT tgisconstraint
ORDER BY name; 
// Rules 
SELECT rul.rulename AS name, description AS comment, rew.oid AS oid, 
      CASE WHEN rew.ev_type='1' THEN 'Select' 
            WHEN rew.ev_type='2' THEN 'Update' 
            WHEN rew.ev_type='3' THEN 'Insert' 
            WHEN rew.ev type='4' THEN 'Delete' END AS event,
      CASE WHEN rew.is_instead THEN 'true' ELSE 'false' END AS instead, 
      CASE WHEN rew.is instead THEN
            substring(pg_get_ruledef(rew.oid, true) 
                        from '%INSTEAD #"%#";' for '#') 
            ELSE substring(pg_get_ruledef(rew.oid, true)
                              from '%DO #"%#";' for '#')END AS definition, 
      substring(pg_get_ruledef(rew.oid, true)
                  from '%WHERE #"%#" DO%' for '#'), rul.tablename 
FROM pg_rules rul
      LEFT OUTER JOIN pq_rewrite rew ON rul.rulename = rew.rulename
      LEFT OUTER JOIN pg_description ON rew.oid = pg_description.objoid 
      LEFT OUTER JOIN pg_class rew_tab ON rew.ev_class = rew_tab.oid
WHERE schemaname='name1'
```
AND rul.tablename='name2' AND rew\_tab.relname = 'name2' ORDER BY name; // Fields SELECT fields.attname AS name, description AS comment, CASE WHEN cols.udt\_name LIKE '\\\\\_%' THEN substring(cols.udt\_name from '\_#\"%#\"' for '#') ELSE cols.udt\_name END AS type, CASE WHEN cols.udt\_name LIKE '\\\\\_%' THEN 'true' ELSE 'false' END AS is\_array, cols.character\_maximum\_length AS size, cols.numeric\_precision AS precision, CASE WHEN cons p.contype ='p' THEN 'true' ELSE 'false' END AS pkey, CASE WHEN cons\_u.contype ='u' THEN 'true' ELSE 'false' END AS unique, CASE WHEN attnotnull THEN 'true' ELSE 'false' END AS not null, fieldef.adsrc AS default\_value, fields.attnum AS column\_number, fields.attndims AS dimensions, CASE WHEN fields.attinhcount > 0 THEN 'true' ELSE 'false' END AS inherited FROM pg\_attribute fields LEFT OUTER JOIN pg\_class tab ON tab.oid = fields.attrelid LEFT OUTER JOIN pg\_attrdef fieldef ON fields.attrelid = fieldef.adrelid AND fields.attnum = fieldef.adnum LEFT OUTER JOIN pg\_constraint cons\_p ON tab.oid = cons\_p.conrelid AND fields.attnum = ANY (cons\_p.conkey) AND cons  $p$ .contype =  $'p'$ LEFT OUTER JOIN pg\_constraint cons\_u ON tab.oid = cons\_u.conrelid AND fields.attnum = ANY (cons u.conkey) AND cons\_u.contype = 'u' LEFT OUTER JOIN pg\_namespace ON  $tab$ .relnamespace = pg\_namespace.oid LEFT OUTER JOIN information\_schema.columns cols ON nspname = cols.table\_schema AND tab.relname = cols.table name AND fields.attname = cols.column\_name LEFT OUTER JOIN pg\_description ON tab.oid = pg\_description.objoid AND pg\_description.objsubid = fields.attnum WHERE nspname='name1' AND tab.relname='name2' AND fields.attnum > 0 AND attisdropped = FALSE

ORDER BY fields.attnum;

// Indexes SELECT ind.relname AS name, description AS comment, ind.oid AS oid, indkey AS columns, CASE WHEN indisprimary THEN 'true' ELSE 'false' END AS pkey\_constraint, CASE WHEN con.contype = 'u' THEN 'true' ELSE 'false' END AS unique\_constraint, CASE WHEN (indisprimary OR con.contype = 'u' OR indisunique = false) THEN 'false' ELSE 'true' END AS unique, CASE WHEN indisclustered THEN 'true' ELSE 'false' END AS clustered, am.amname AS access method, spcname AS tablespace, indpred AS predicate FROM pg\_index LEFT OUTER JOIN pg\_class ind ON pg\_index.indexrelid = ind.oid LEFT OUTER JOIN pq\_class tab ON pq\_index.indrelid = tab.oid LEFT OUTER JOIN pg\_namespace ON tab.relnamespace = pg\_namespace.oid LEFT OUTER JOIN pg\_tablespace ON ind.reltablespace = pg\_tablespace.oid LEFT OUTER JOIN pq\_am am ON ind.relam = am.oid LEFT OUTER JOIN pq constraint con ON indrelid = con.conrelid AND ind.relname = con.conname LEFT OUTER JOIN pg\_description ON ind.oid = pg\_description.objoid WHERE nspname = 'name1' AND tab.relname = 'name2' ORDER BY ind.relname; // Foreign Keys SELECT con.conname AS name, description AS comment, con.oid AS oid, con.conkey AS columns, ref\_nsp.nspname AS ref\_schema, ref tab.relname AS ref table, con.confkey AS ref columns, CASE WHEN con.confupdtype='a' THEN 'No Action' WHEN con.confupdtype='r' THEN 'Restrict' WHEN con.confupdtype='c' THEN 'Cascade' WHEN con.confupdtype='n' THEN 'Set Null' WHEN con.confupdtype='d' THEN 'Set Default' ELSE 'Unknown' END AS on\_update\_rule, CASE WHEN con.confdeltype='a' THEN 'No Action' WHEN con.confdeltype='r' THEN 'Restrict' WHEN con.confdeltype='c' THEN 'Cascade' WHEN con.confdeltype='n' THEN 'Set Null'

```
WHEN con.confdeltype='d' THEN 'Set Default' 
            ELSE 'Unknown' END AS on_delete_rule, 
      CASE WHEN con.confmatchtype='u' THEN 'Simple' 
            WHEN con.confmatchtype='f' THEN 'Full' 
            ELSE 'Unknown' END AS match_type, 
      CASE WHEN con.condeferrable THEN 'true' 
            ELSE 'false' END AS deferrable, 
      CASE WHEN con.condeferred THEN 'At the end of the transaction' 
            ELSE 'After each statement' END AS check_time 
FROM pg_constraint con 
      LEFT OUTER JOIN pg_class tab ON con.conrelid = tab.oid
      LEFT OUTER JOIN pq_namespace nsp ON tab.relnamespace = nsp.oid
      LEFT OUTER JOIN pg_class ref_tab ON con.confrelid = ref_tab.oid
      LEFT OUTER JOIN pg_namespace ref_nsp 
            ON ref tab.relnamespace = ref nsp.oid
      LEFT OUTER JOIN pg_description ON con.oid = pg_description.objoid 
WHERE con.contype = 'f' AND nsp.nspname = 'name1'
      AND tab.relname = 'name2' 
ORDER BY name; 
// Foreign Key References 
SELECT con.conname AS name, con.confkey AS columns,
      nsp.nspname AS ref_schema, tab.relname AS ref_table, 
      con.conkey AS ref_columns 
FROM pg_constraint con 
      LEFT OUTER JOIN pg_class tab ON con.conrelid = tab.oid
      LEFT OUTER JOIN pg_namespace nsp ON tab.relnamespace = nsp.oid
      LEFT OUTER JOIN pg class ref tab ON con.confrelid = ref tab.oid
      LEFT OUTER JOIN pg_namespace ref_nsp 
            ON ref_tab.relnamespace = ref_nsp.oid 
      LEFT OUTER JOIN pg_description ON con.oid = pg_description.objoid
WHERE con.contype = 'f' AND ref_nsp.nspname = 'name1'
      AND ref tab.relname = 'name2'
ORDER BY name; 
// Checks 
SELECT conname AS name, description AS comment, pg_constraint.oid,
      consrc AS condition 
FROM pg_constraint 
      LEFT OUTER JOIN pg class ON conrelid = pg class.oid
      LEFT OUTER JOIN pg_namespace ON connamespace = pg_namespace.oid
```
LEFT OUTER JOIN pg\_description ON pg\_constraint.oid = pg\_description.objoid WHERE contype='c' AND nspname = 'name1' AND relname='name2' ORDER BY name;